# **Chapter 4 - System Controls and Options**

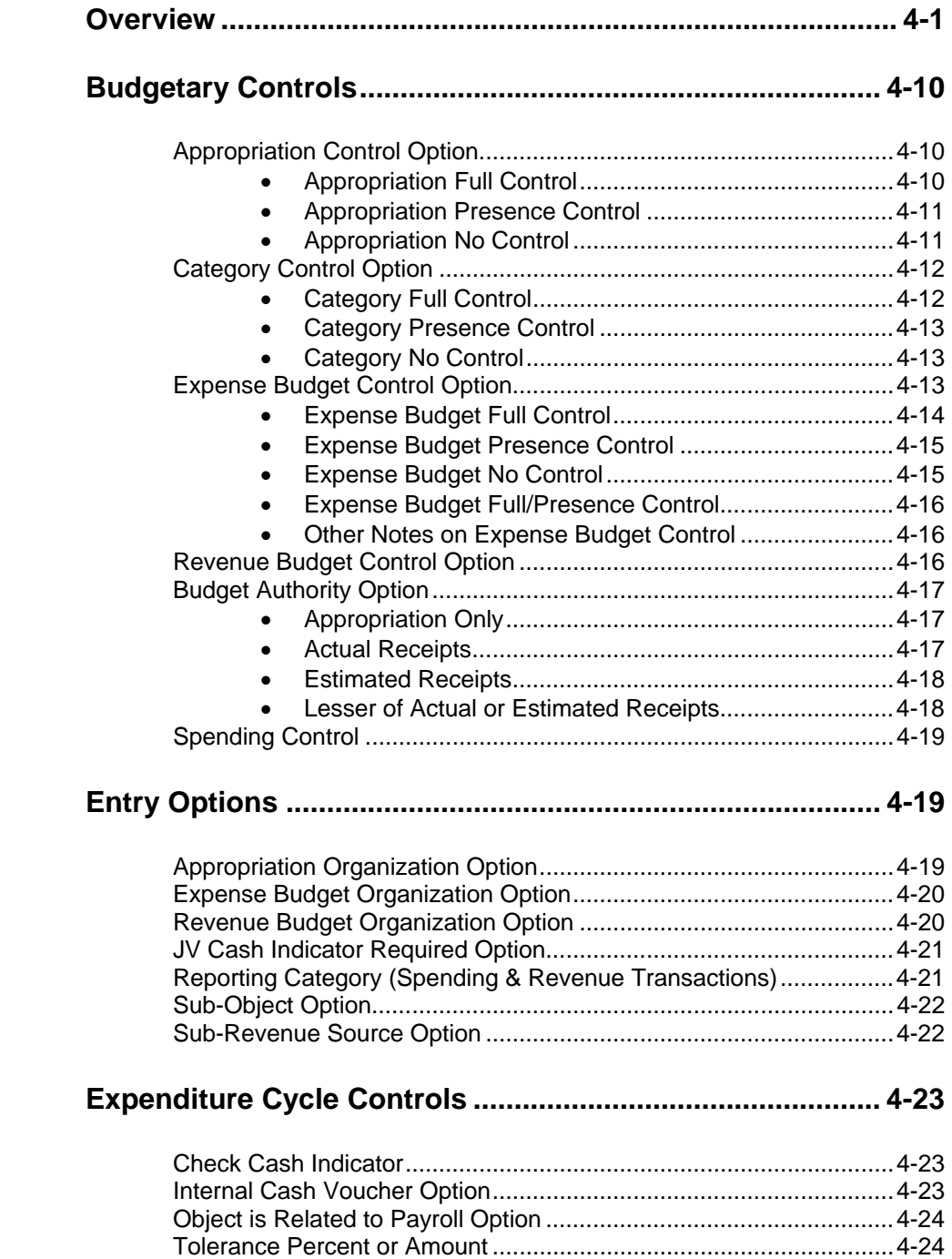

**TABLE OF CONTENTS** 

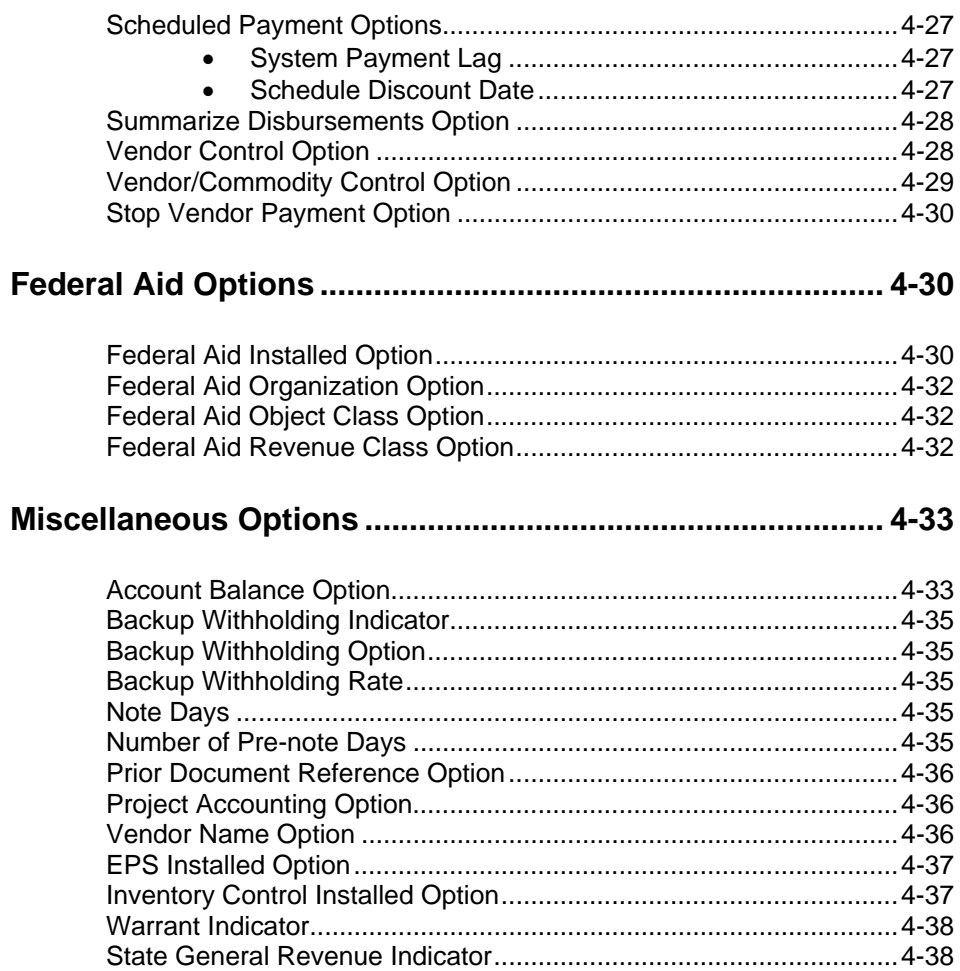

# **Chapter 4 - System Controls and Options**

# **Overview**

This chapter discusses the AFS system options and various controls that allow users to tailor AFS to best fit their accounting procedures and reporting requirements. All options are explained in detail, including the valid codes to use in recording your selections.

All options are recorded in AFS master tables. Although master table maintenance actions, as described in the *ISIS/AFS Online Features Guide*, may be used to modify control option table entries, it is highly recommended that they not be changed in the middle of a fiscal year. If changed, the integrity of your accounting records for a fiscal year that is governed by two sets of accounting standards may be jeopardized.

Most of the AFS options are centralized in several master tables. Figure 4-1 lists the control options discussed in this topic and the associated table where the option is maintained. Figures 4-2 through 4-10 are copies of the master table maintenance screens for those tables. Refer to the *ISIS/AFS Online Features* for more details.

Note that the appropriation and expense budget master tables are not identified as master table maintenance screens, since those tables are not user-maintained. Rather, they are maintained by the system as a result of transaction processing. The options in those tables are chosen on a line by line basis, on the appropriation and expense budget transactions.

# **Figure 4-1**

*Control Options*

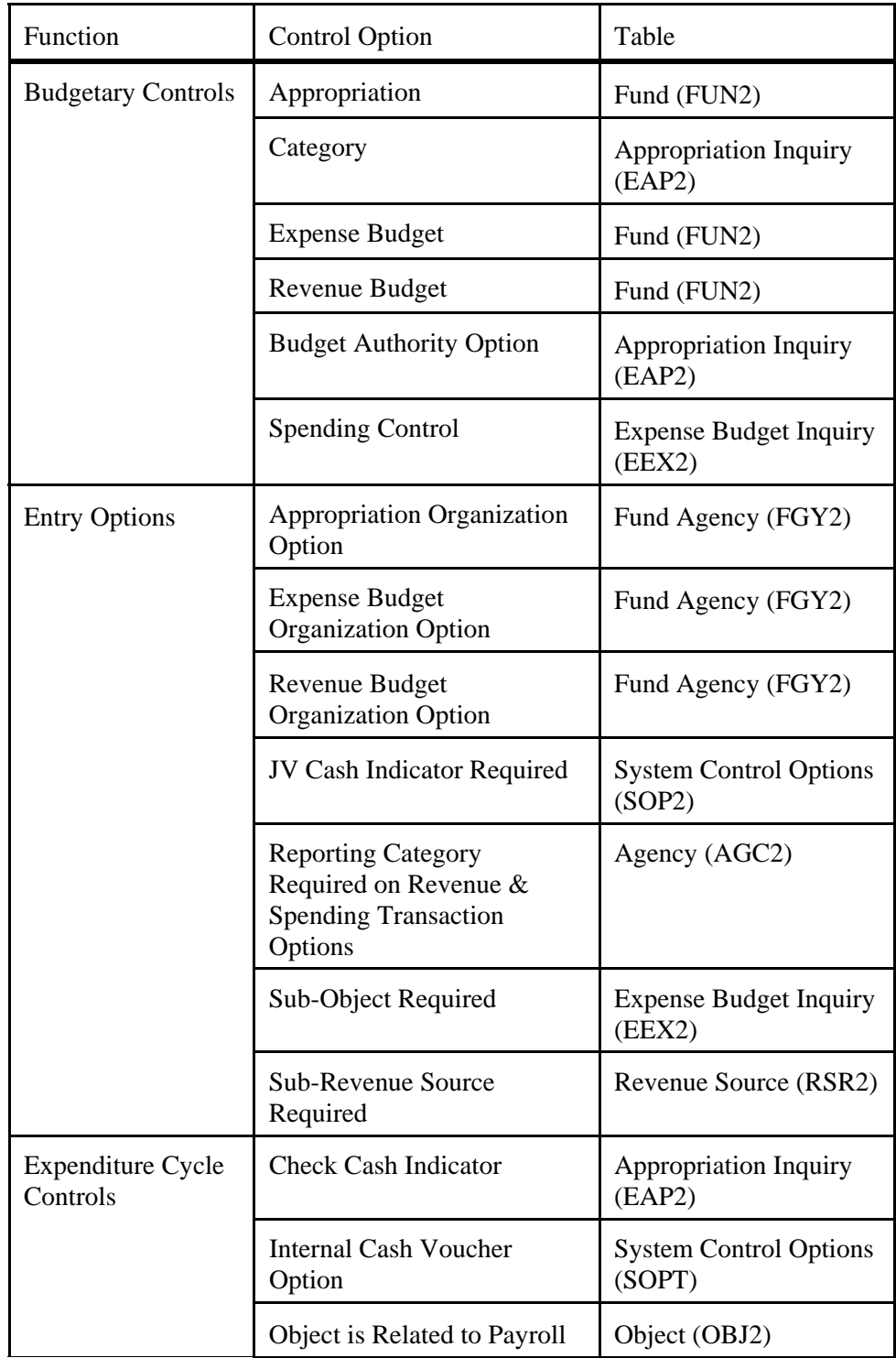

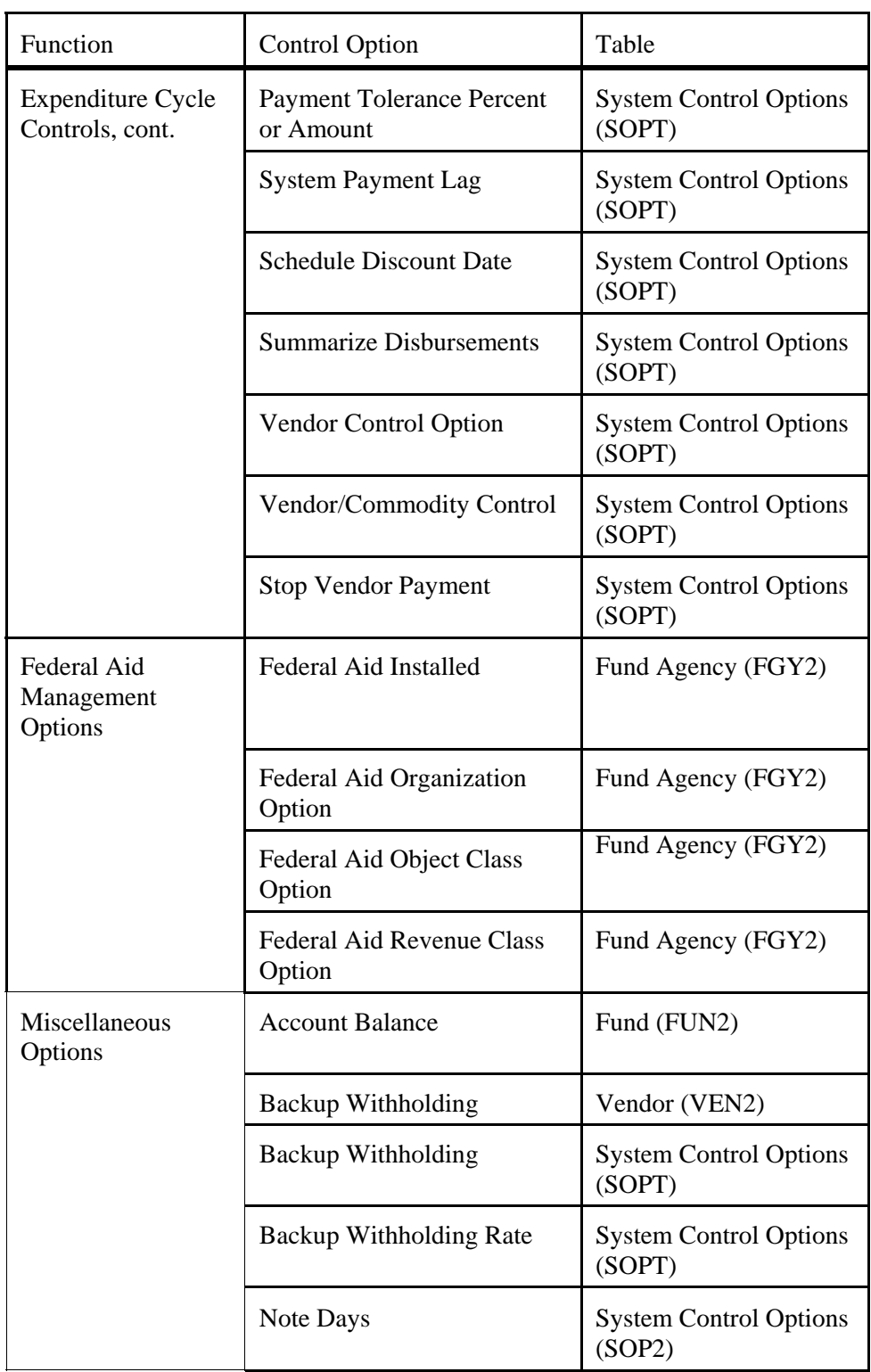

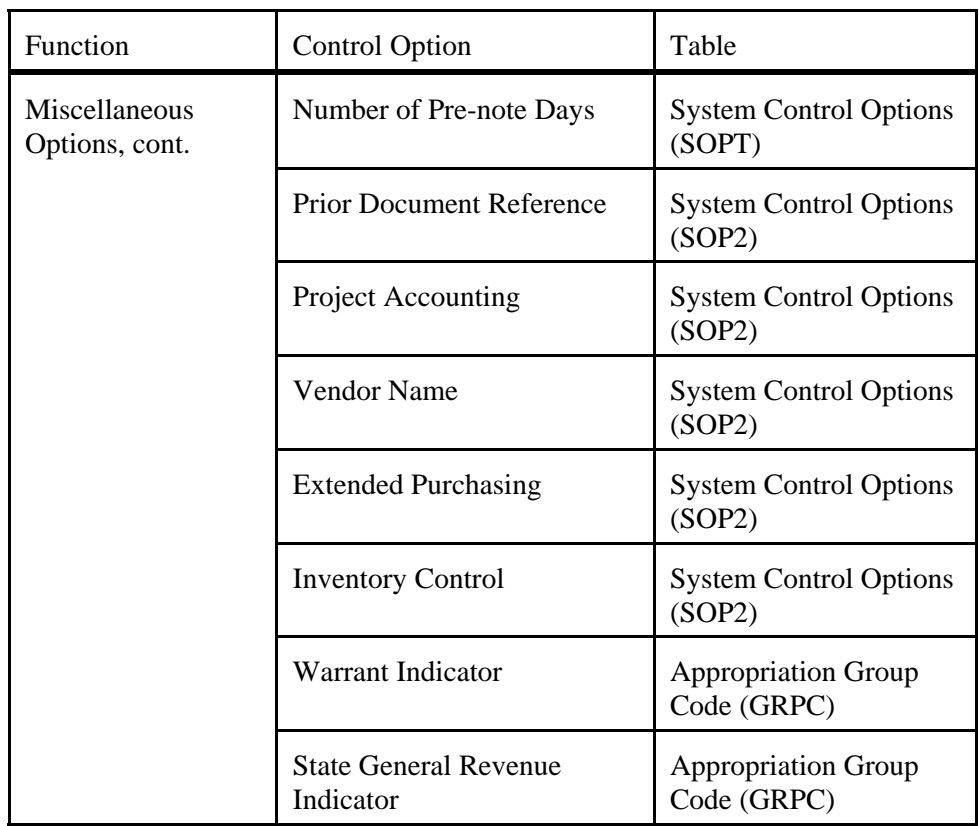

**Figure 4-2**

```
Agency (AGC2) ACTION: . SCREEN: AGC2 USERID: 
                            A G E N C Y 
 01-<br>FISCAL YEAR= ..
FISCAL YEAR= .. AGENCY= ...
 NAME: .............................. SHORT NAME: ............ 
 MANAGER: .............................. APPROVAL: . 
 CLASS: .... CATEGORY: .... TYPE: .... GROUP: .... 
REPT CAT REQD ON EXP: . REPT CAT REQD ON REV: .
 CHECK CAT: .. BUDGET PHASE: . EXCLUDE BUDGET PREP: . 
 APPLICATION TYPE: .. 
  02- 
    FISCAL YEAR= .. AGENCY= ...
         \mathtt{SHORT} \ \ \mathtt{NAME:} \ \ \ldots \ldots \ldots \ldots \ldots MANAGER: .............................. APPROVAL: . 
 CLASS: .... CATEGORY: .... TYPE: .... GROUP: .... 
REPT CAT REQD ON EXP: . REPT CAT REQD ON REV: .
 CHECK CAT: .. BUDGET PHASE: . EXCLUDE BUDGET PREP: . 
 APPLICATION TYPE: .. 
L
L
L
```
**Figure 4-3** *Appropriation Inquiry (EAP2)*

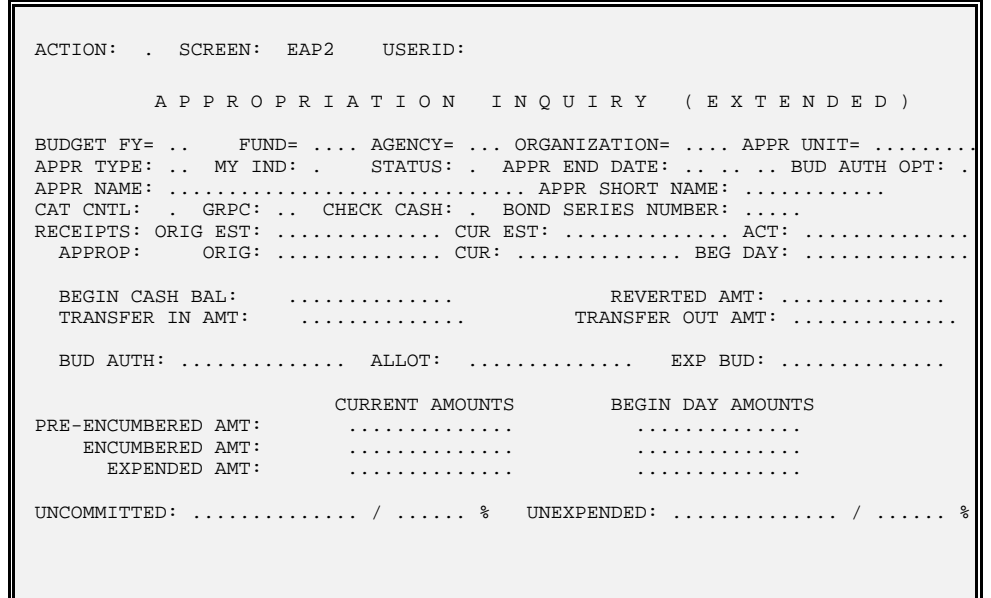

**Figure 4-4** *Account (BAC2)*

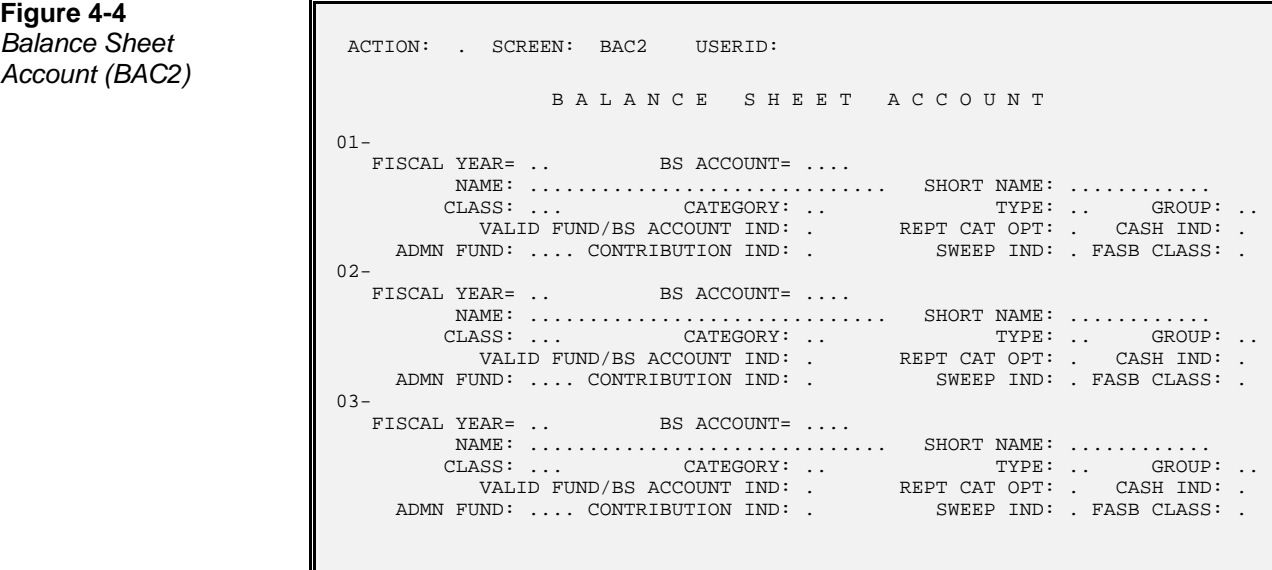

**Figure 4-5** *Inquiry (EEX2)*

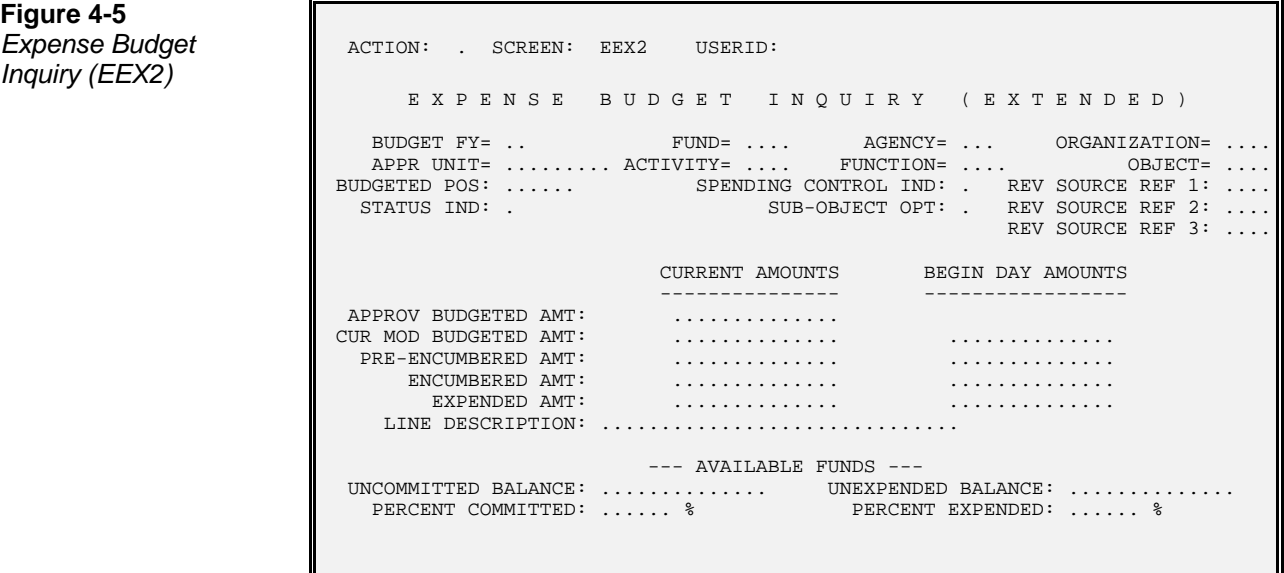

**Figure 4-6** *(FGY2)*

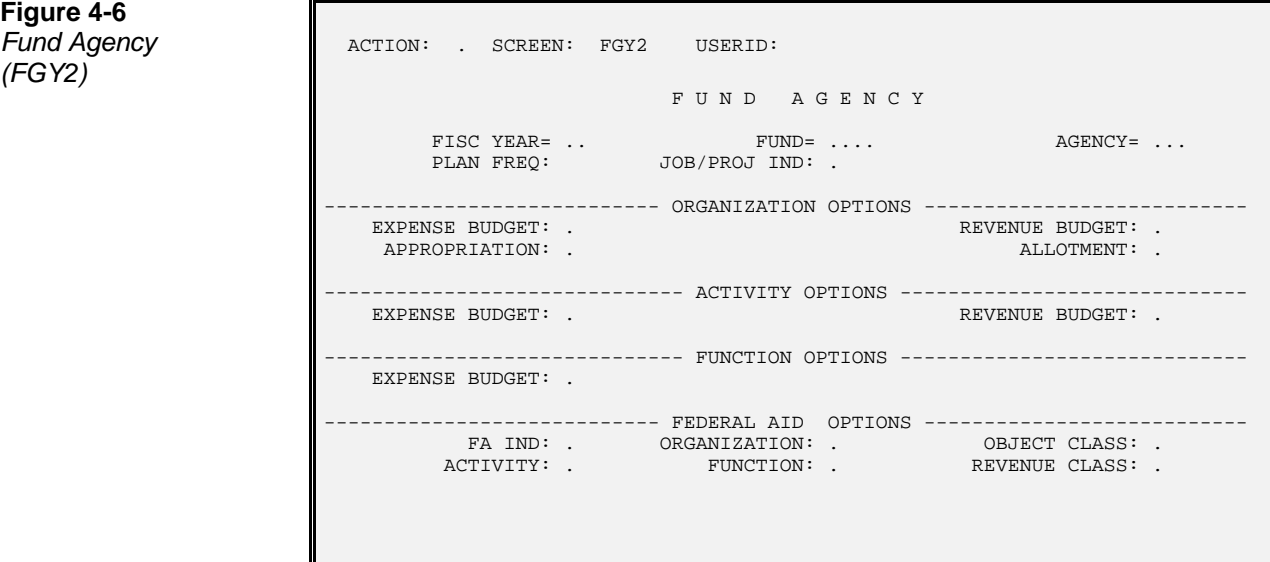

**Figure 4-7**

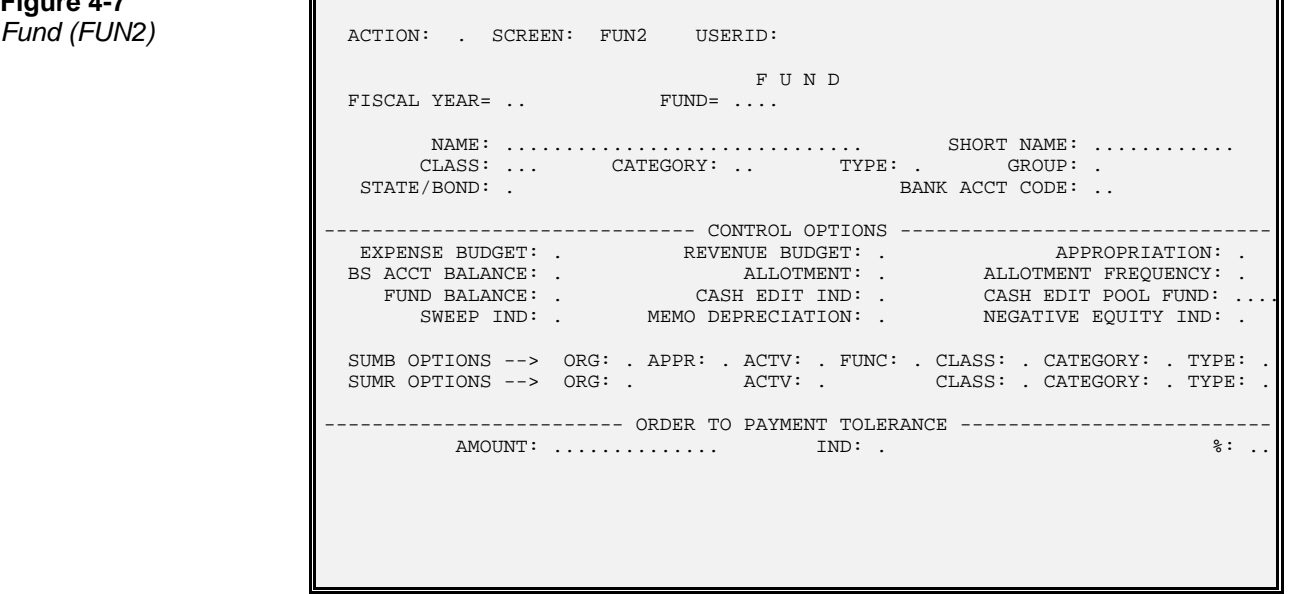

**Figure 4-8** *Appropriation Group Code*

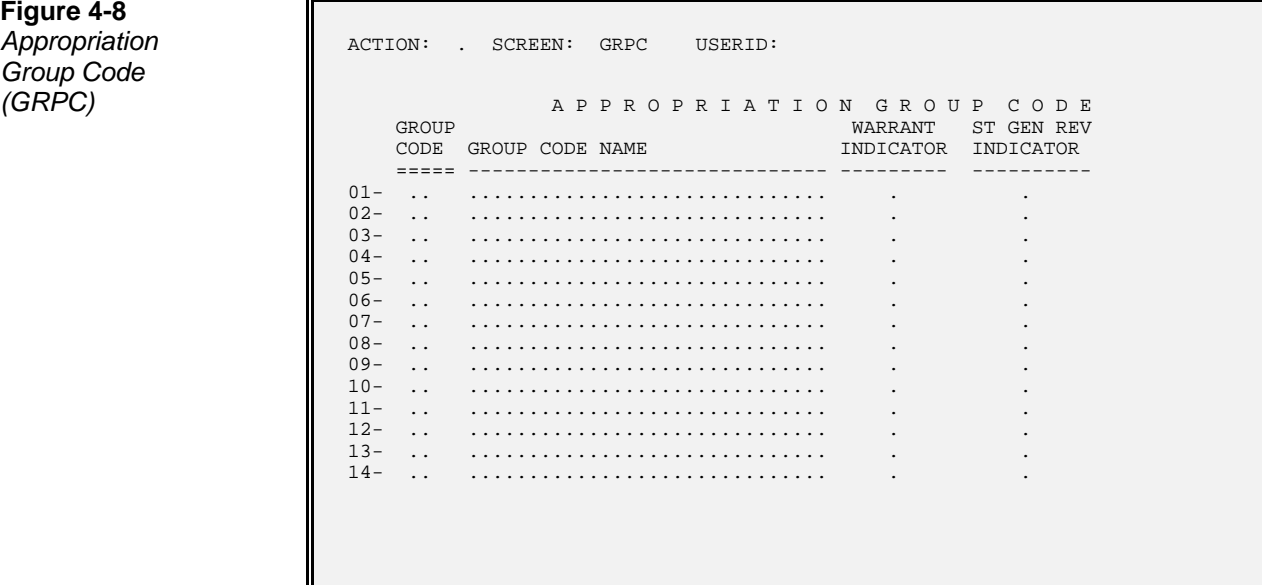

**Figure 4-9** *(RSR2)*

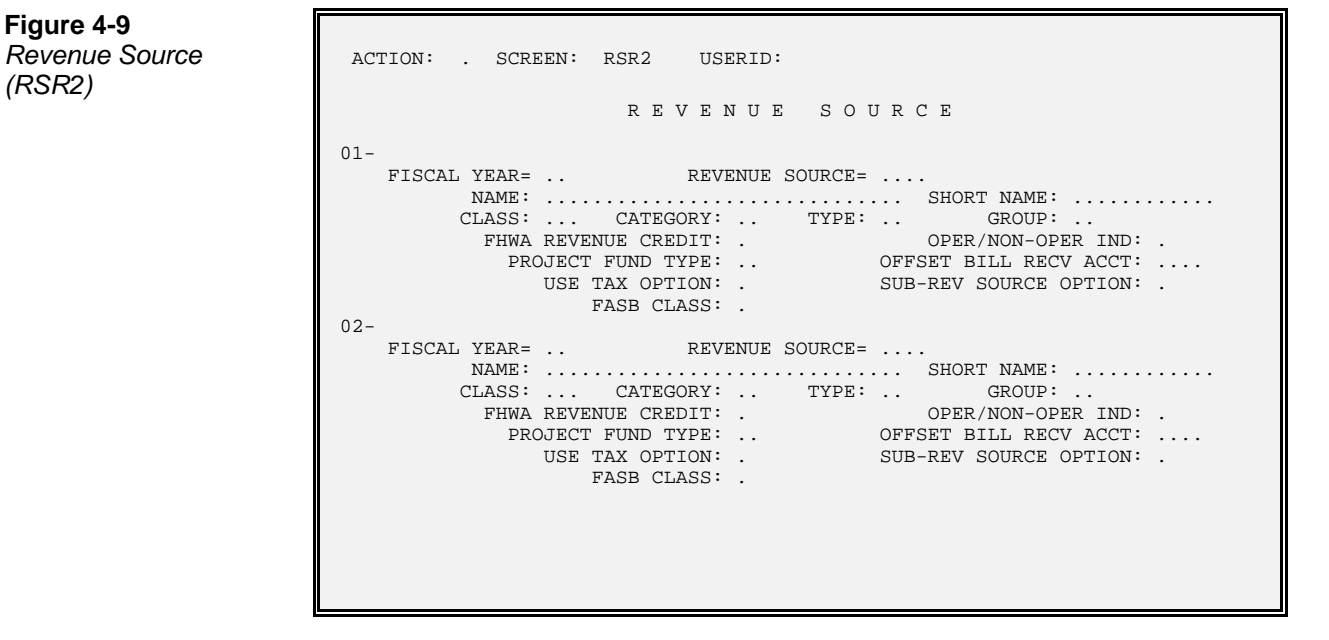

**Figure 4-10a** *Options (SOPT)*

*System Control* ACTION: . SCREEN: SOPT USERID: S Y S T E M C O N T R O L O P T I O N S ( 1 O F 2 ) L FISCAL YEAR= .. L ---------------------------- EXPENDITURE ACCOUNTING --------------------------- INTERNAL CASH VOUCHER OPTION: . VENDOR/COMM CONTROL OPTION: . PAYMENT TOLERANCE AMOUNT: .............. PAYMENT TOLERANCE %: .. SYSTEM PAYMENT LAG: ... SUMMARIZE DISBURSEMENTS: PENALTY OPTION: . PENALTY LAG: ... %: .. SCHEDULE DISCOUNT DATE: . VENDOR CONTROL OPTION: . STOP VENDOR PAYMENT OPTION: . THE BEY MUST EQUAL FY IND: . WARRANT OPTION: . WARRANT CLEARING FUND OPTION: . VIEW VOIDED CHECKS OPTION: . NUMBER OF PRENOTE DAYS: ... BACKUP WITHHOLDING OPTION: . THE BACKUP WITHHOLDING RATE: .. EXPIRATION OF FUNDS OPTION: . L ---------------------------- ACCOUNTS RECEIVABLE ------------------------------ FINANCE CHARGE OPTION: .

**Figure 4-10b**  $System Control$ *Options (SOP2)*

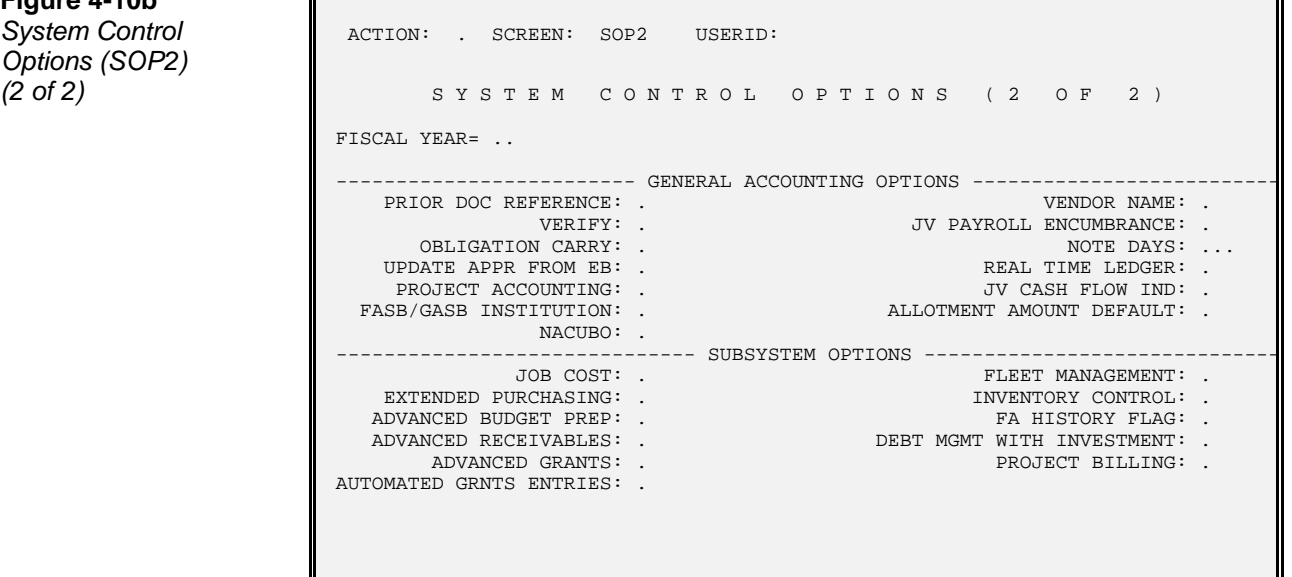

# **Budgetary Controls**

The AFS budgetary controls establish the extent of control that the budgetary structure, created via the AFS budget module, is to have over accounting transactions.

In AFS, all expense budget lines, revenue budget lines, and units of appropriation may exist in two statuses: active or inactive. The active status is the normal state and prevails until a budget line or unit of appropriation is specifically made inactive. Obligation/revenue transactions cannot be recorded against inactive lines if control at the fund level is set to "Full Control". A budget line or unit of appropriation is rendered inactive by a special code used on the appropriate transaction input screen. An inactive line is made active again in the same manner. Inactive lines are available for online inquiry and reporting. The status of any budget line or unit of appropriation can be seen in the appropriate budgetary master table.

# **Appropriation** This option establishes the extent of control that appropriations are to exercise over **Control Option** obligations. A different level of control may be chosen for each fund in the system. The controls chosen are specified in Fund (FUN2). The various levels of control and the respective codes to use in selecting them are:

- **"C" for Full Control.** Total obligations charged against the unit of appropriation cannot exceed the budgeted authority amount.
- **"P" for Presence Control.** All expenditure transactions within the fund must be associated with an appropriation code, but the appropriation amount may be exceeded.
- **"N" for No Control.** Units of appropriation may not be established within the fund.

Each of these options is discussed in more detail below.

**Appropriation** When this option is chosen, pre-encumbrances (requisitions), encumbrances Full Control (purchase orders) and most expenditures (payment vouchers, payroll vouchers, and expenditure journal vouchers) cannot exceed the budgeted authority amount. The exceptions are Manual Warrant (MW) transactions, which may exceed the appropriation amount with a high-level override. See page 4-17 for more detail on determining the budgeted authority amount.

> The **Appropriation** *Full* Control Option can be overridden when processing payment voucher documents. When the amount of a payment voucher exceeds the current budgeted or unobligated amount from the appropriation table, an overrideable error message is issued. This error message can be overridden and a payment voucher can be processed by a person with override authority. J5 interface documents will override full control; i.e., no error message is issued.

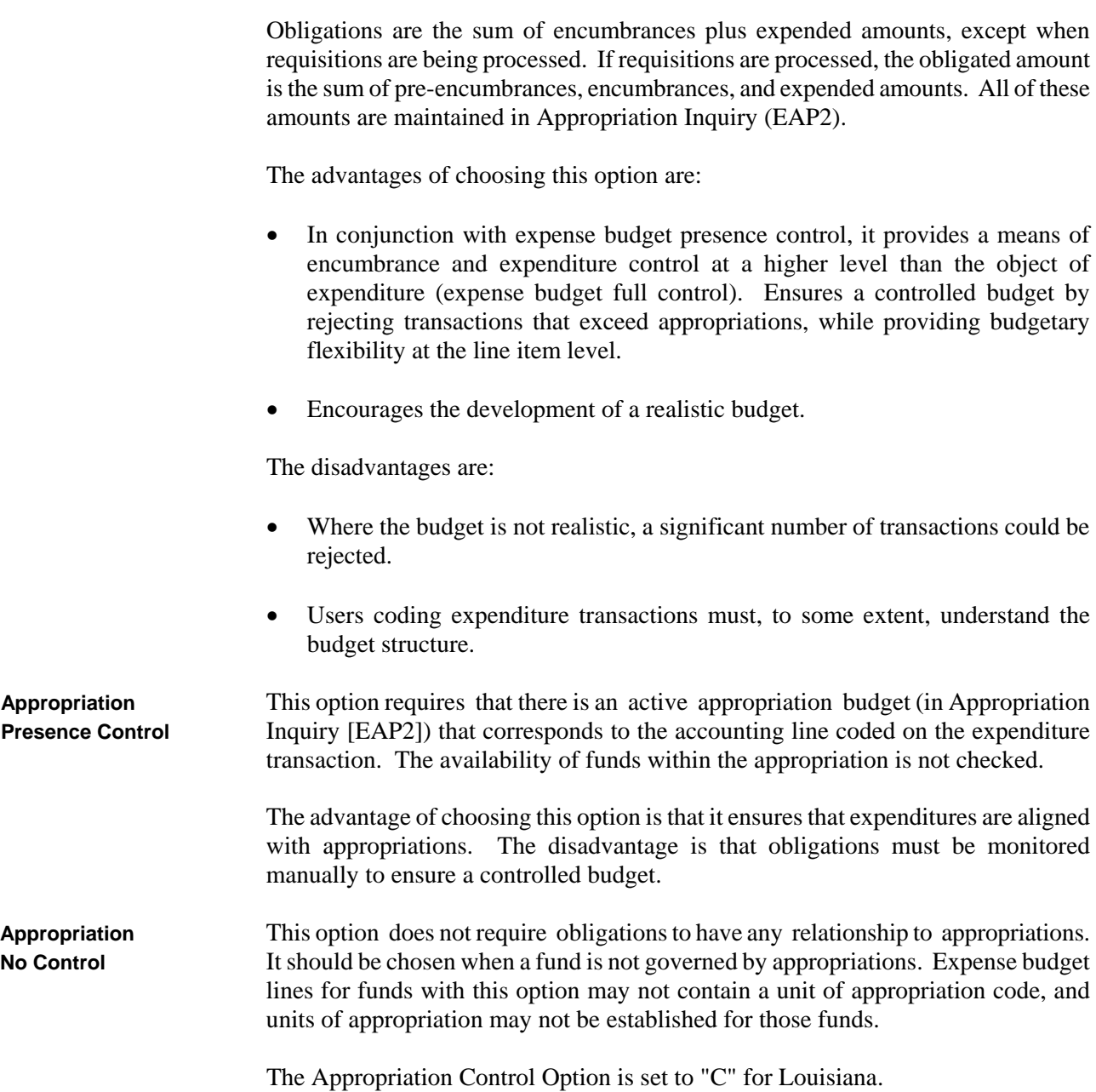

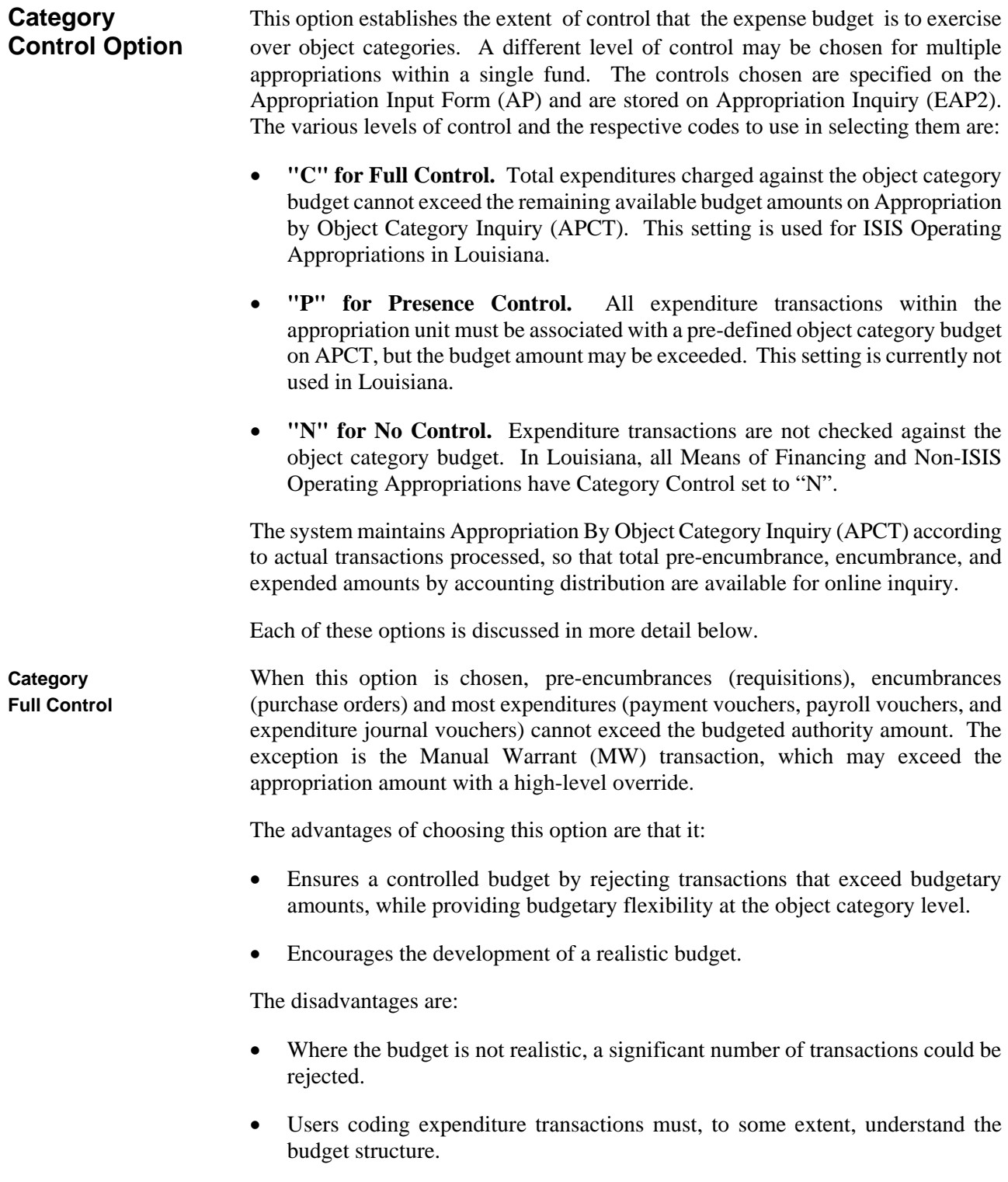

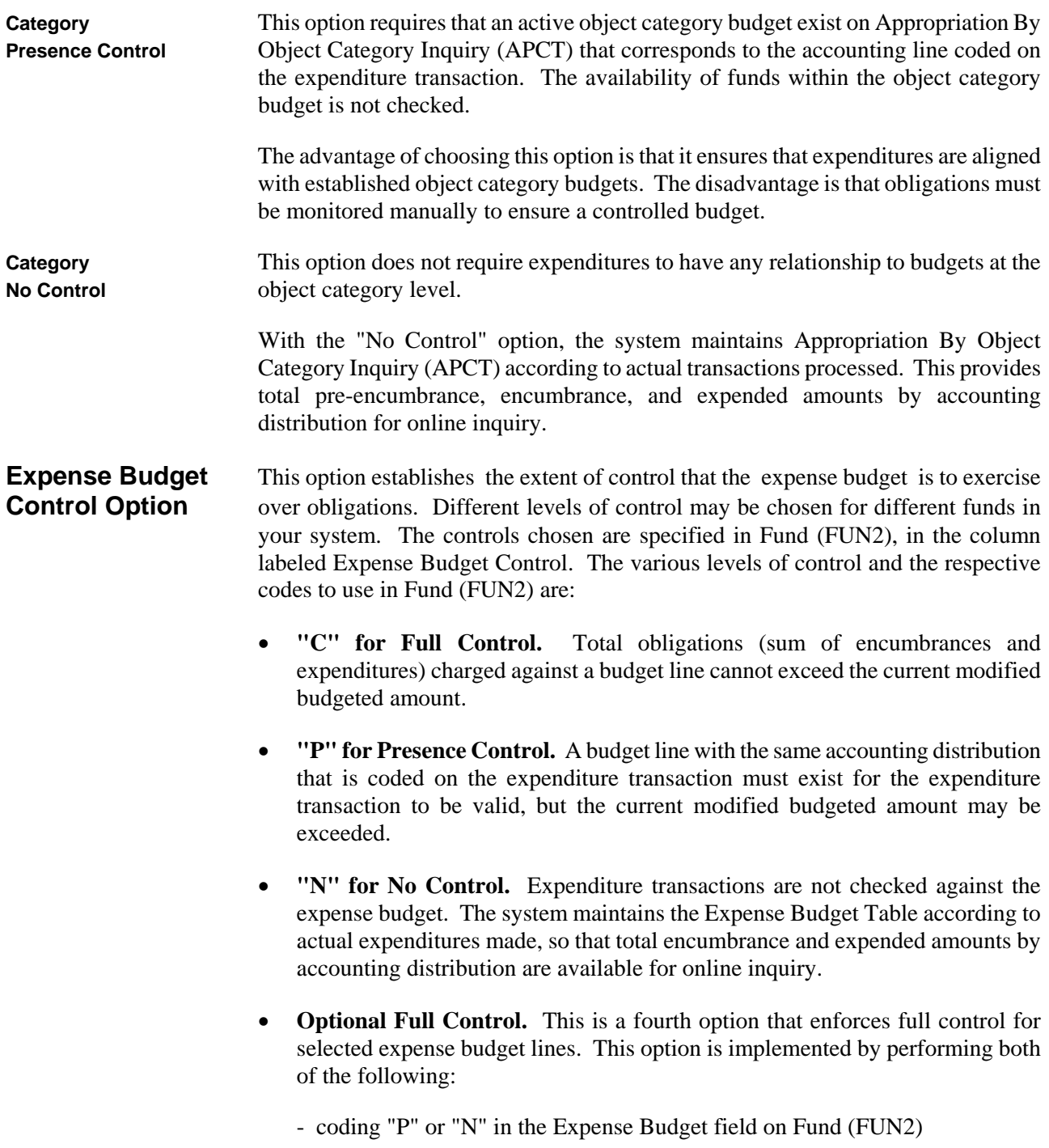

- choosing the full control lines by coding a "Y" in the "spending control indicator" column on the expense budget transaction input form. This column should remain blank on lines for which presence or no control is to remain in effect.

Each of these options is discussed in more detail below.

**Expense Budget** When this option is chosen, all pre-encumbrances (requisitions), encumbrances **Full Control** (purchase orders) and expenditures (payment vouchers, manual warrants, payroll vouchers, and expenditure journal vouchers) must be coded to match existing budget lines, *and* the total obligations recorded against the budget line cannot exceed the current modified budgeted amount. In other words, this option ensures that adequate funds exist to cover the obligation.

> The **Expense Budget** *Full* Control Option can be overridden only when processing payment voucher or journal voucher documents. When the amount of a payment voucher exceeds the current budgeted or unobligated amount from the expense budget table, an overrideable error message is issued. This error message can be overridden and a payment voucher can be processed by a person with override authority.

> Obligations are the sum of encumbrances plus expended amounts, except when requisitions are being processed. If requisitions are processed, the obligation amount is the sum of pre-encumbrances, encumbrances, and expended amounts. All of these amounts are maintained in the Expense Budget Inquiry (EEX2).

> This option is the strictest type of encumbrance and obligation control in AFS. It requires not only that the budgetary structure be designed with care, but also that the budgetary line amounts accurately reflect requirements. It requires regular monitoring and updating of the budget, to ensure that the budgetary amounts agree with newly evolved policies and requirements. Budget line amounts may have to be adjusted periodically to redistribute available funds.

The advantages of choosing this option are:

- Strict encumbrance and obligation controls are implemented.
- Encourages realistic budget preparation. Calls attention to original budget inadequacies.

The disadvantages are:

- May increase the number of rejected expenditure transactions.
- Requires constant budget monitoring. Unbudgeted expenditures must be incorporated into the budget before the obligation will be accepted by AFS.

• Users coding expenditure transactions must, to some extent, understand the budget structure.

**Expense Budget** When this option is chosen, all pre-encumbrances, encumbrances, and expenditures **Presence Control** must be coded to match existing budget lines, but there is no check on the availability of funds.

> This option provides a reasonable level of control on invalid types of expenditures, since expenditures must be aligned within the budget structure. Since this level of control does not check against budgeted amounts, the individual line amounts do not have to be monitored once the budget is established. In fact, budgetary line amounts may be zero.

The advantages of choosing this option are:

- Ensures that expenditures are aligned within the budgetary structure.
- Can be used in combination with line item full control to implement strict control over particular areas of concern within the fund, while maintaining flexibility for the rest of the fund. (See the discussion of the fourth expense budget control option.)

The disadvantages are:

- Users coding expenditure transactions must, to some extent, understand the budget structure.
- Lines must be added to the budget before the obligation will be accepted by AFS.
- **Expense Budget** When this option is chosen, no checks are made against the budget structure before **No Control** expenditure transactions are accepted. Also, an expense budget may not be established by the user - although actual expenditures are maintained.

When expense budget no control is chosen, the system automatically creates budget lines in Expense Budget Inquiry (EEX2) that match the accounting distributions used on expenditure accounting transactions. Thus, summary obligation balances will be available for online inquiry and reporting, even though the AFS budgeting facilities at this level are not used. Lines created by the system in this manner contain zero dollar budget line amounts.

The advantages of choosing this option are:

- An expense budget document does not have to be prepared.
- A line item budgetary structure will exist for the next year, based on the previous year's obligations.

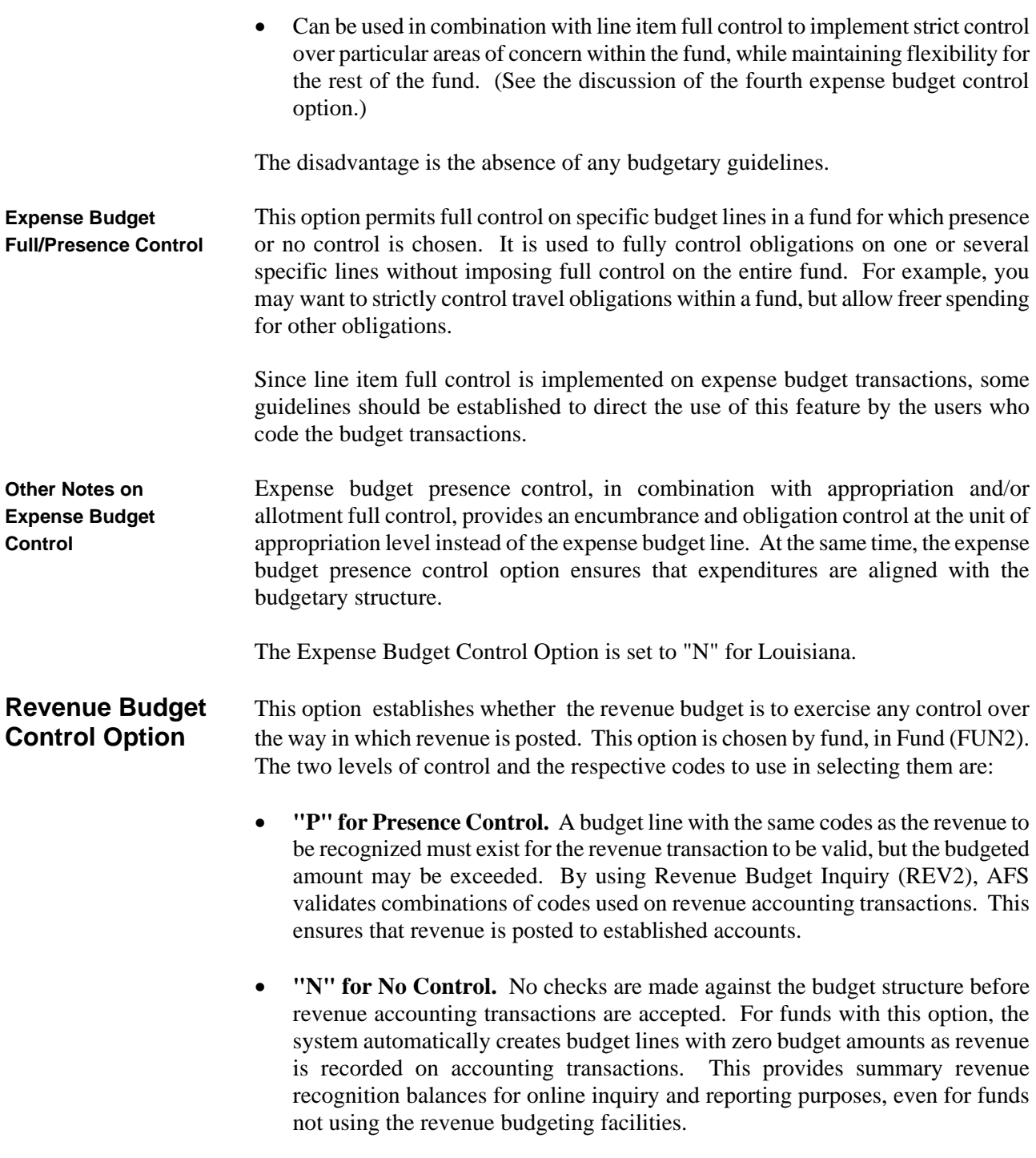

The Revenue Budget Control Option is set to "N" for Louisiana.

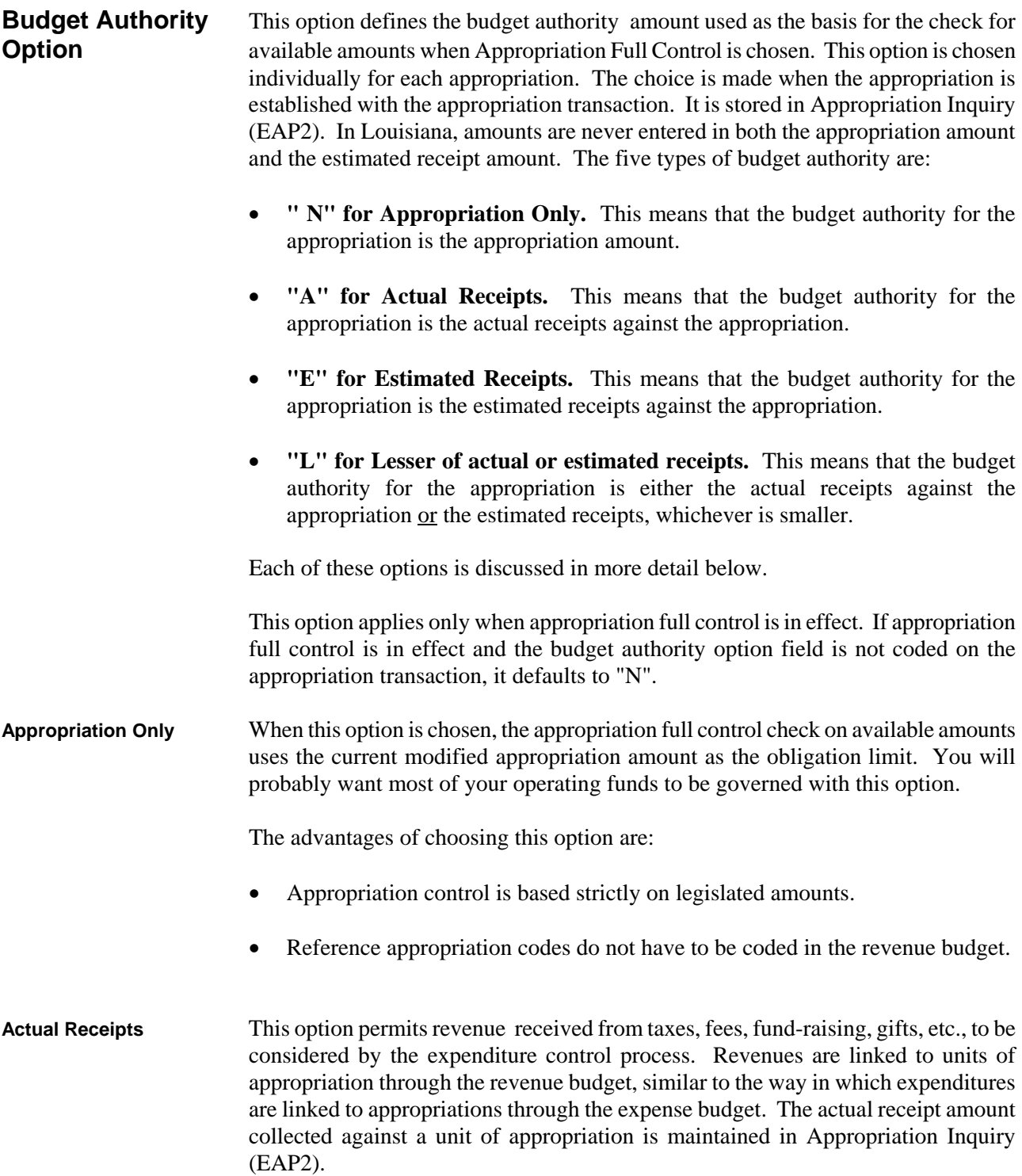

The advantages of this option are:

- Expenditure control is more realistic for appropriations that depend on considerable outside revenue.
- An expense budget that includes all sources of spending authority (both appropriated budget and revenue receipts) can be established.
- **Estimated Receipts** This option permits *anticipated* revenue to be received from taxes, fees, fundraising gifts, etc. to be considered by the expenditure control process. Estimated receipts are entered when the appropriation transaction is processed and recorded on Appropriation Inquiry (EAP2). As actual receipts are collected, they can also be recorded against the appropriation. Thus, estimated can be compared to actual receipts and adjusted as needed throughout the budget year.

The advantage of this option is that expenditures may be limited to an estimated receipt amount.

The disadvantage is that actual receipts may fall short of estimated receipts, creating a situation where expenditures have been made without the corresponding funding to support them. When this happens, funding from other sources will need to be transferred to cover any deficit.

**Lesser of Actual or** This option uses actual receipts as the limit on expenditures until the actual receipts **Estimated Receipts** become greater than the estimated receipts Then the estimated receipts becomes the expenditure control limit. The actual receipts are accumulated from revenue transactions through the revenue budget, as mentioned above. The estimated receipt amount may be entered on the appropriation transaction. It is maintained in Appropriation Inquiry (EAP2).

The advantages of this option are:

- By limiting expenditures to the estimated receipts, you can establish a point where expenditure priorities should be reexamined because receipts are much greater than expected.
- It may be easier to establish the expense budget when receipts have been estimated. (This point can be an advantage of the other options as well. Estimated receipts can be entered into the system for any appropriation, even if this option is not chosen.)

The disadvantage is that when actual receipts exceed estimated amounts, expenditures will be rejected when enough cash exists to cover them.

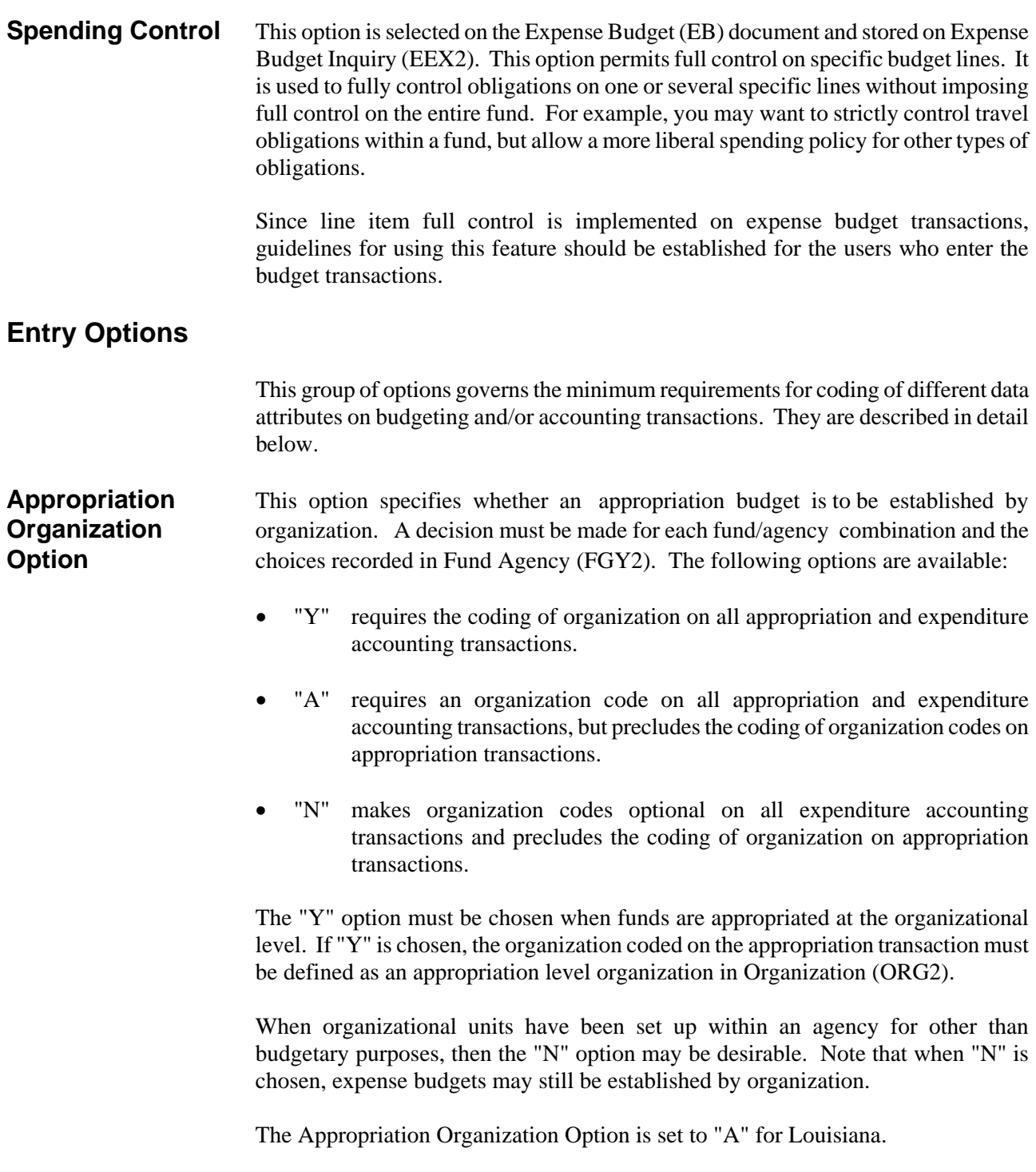

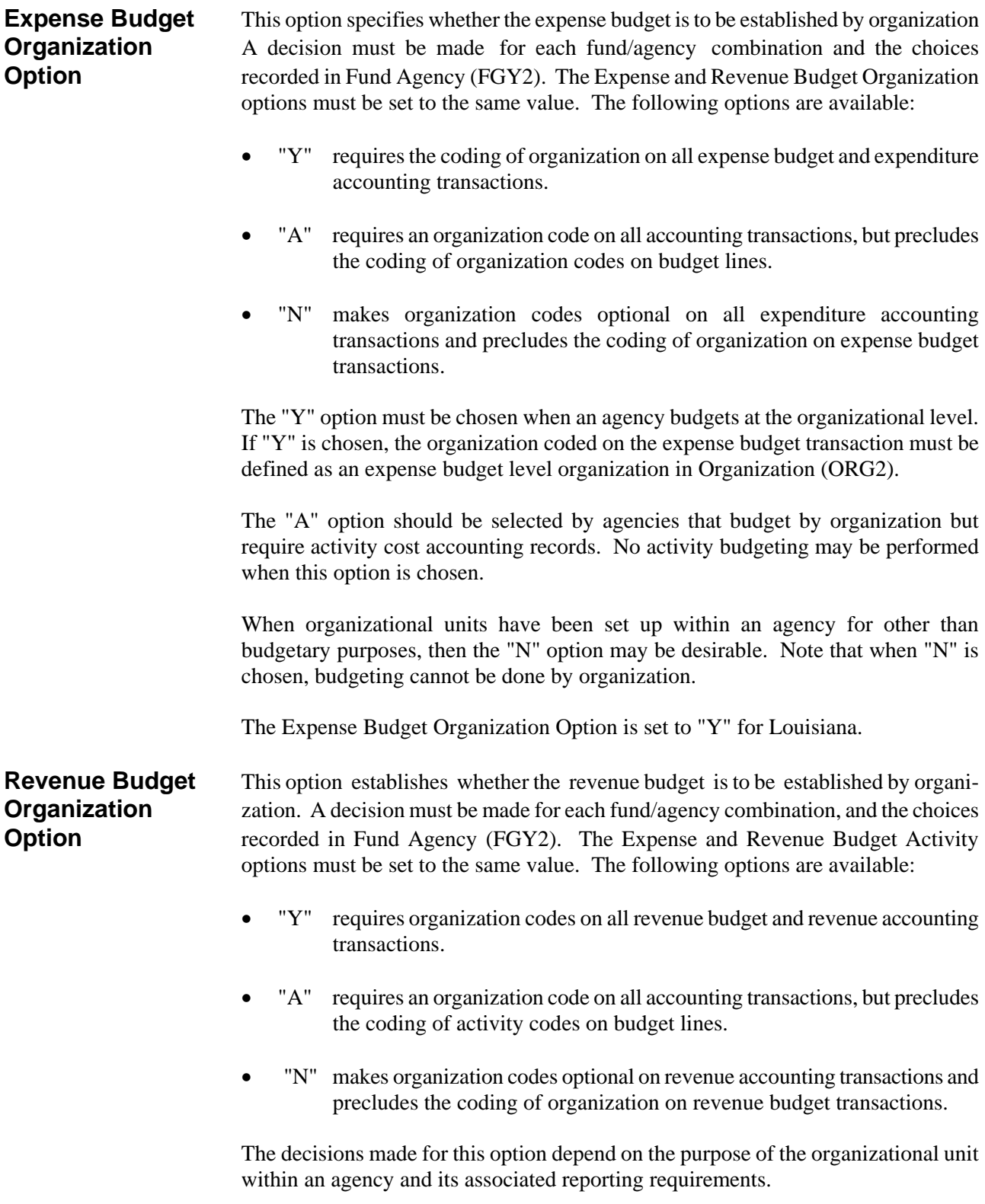

The Revenue Budget Organization Option is set to "Y" for Louisiana. **JV Cash Flow INA Option** Select this option on System Control Options (SOP2). When this option is set to "Y", an entry is required in the Cash field on the Journal Voucher. The JV Cash Indicator Required in set to "Y" for Louisiana. **Reporting** These options establish whether the reporting category code is required as part of the **Category accounting distribution by agency and transaction category. A transaction category (Spending &** is either revenue or spending. The options are made for each agency, by transaction **Revenue** category, and the choices recorded on Agency (AGC2). Options available under **Transactions**) each transaction category are listed below. In Louisiana, this option is always set to "**N**".

Note that under the spending transaction category, code requirements affect all subsequent transactions in the document processing chain. For example, option 1 implies that the attribute is required on pre-encumbrance, encumbrance and expenditure transactions; option 2 covers expenditure as well as encumbrance transactions.

> **Spending Category (SP) "N" Code is optional. "1" Code is required on pre-encumbrance transactions (RQ). "2" Code is required on encumbrance transactions (PO). "3" Code is required on expenditure transactions (PV, P1, MW, JV Acct Types 22, 23, and 24)**

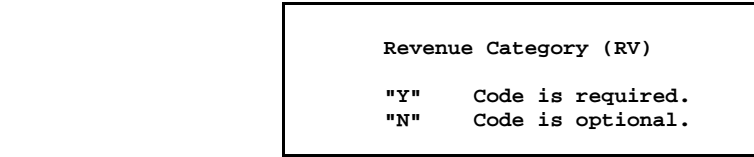

**Sub-Object Option** This feature is not used in Louisiana. Sub-objects are always optional coding elements on expenditure transactions. This option establishes whether the sub-object code is required as part of the accounting distribution on expenditure accounting transactions. The decision must be made for each expense budget line when the expense budget is established, in the sub-object option field. The choices made are stored in Expense Budget Inquiry (EEX2). The options are:

- "Y" on the expense budget line requires that sub-object be coded on all accounting transactions submitted against the budget line. This option should be chosen for those budget lines for which detailed reporting is desired.
- "N" or blank means that the sub-object code is optional on transactions submitted against the budget line.

**Sub-Revenue** This feature is not used in Louisiana. Sub-revenue sources are optional coding **Source Option** elements on revenue transactions. This option establishes whether the sub-revenue source code is required as part of the accounting distribution on revenue accounting transactions. The decision must be made for each revenue source, and the choices recorded in Revenue Source (RSR2). Thus, the sub-revenue source code may be required for some revenue sources, and left optional for others. The following options are available:

- "Y" requires a sub-revenue source code to accompany the revenue source code on revenue accounting transactions.
- "A" requires a sub-revenue source code on all accounting transactions, but precludes the coding of sub-revenue source codes on budget lines.
- "N" makes a sub-revenue source code optional for the revenue source code.

The decisions made for this option depend on the reporting and tracking requirements associated with each revenue source.

# **Expenditure Cycle Controls**

This group of options governs the expenditure transaction process. For example, they determine whether disbursements will be summarized, where available cash will be checked at the time of disbursement, etc. These options are described in detail below.

**Check Cash** The Check Cash Indicator dictates where available cash will be determined when **Indicator a** transaction or automated disbursement processes. This indicator is set for each appropriation individually. There are three options for this indicator: "**C**" (CASH table), "**M**" (the Means of Financing appropriation), or "**N**" (no cash check). Cash balances on the CASH and appropriation tables are impacted by the following documents: AD, CR, CI, CRQ, CX, C1, DS, EF, JV, J1, J2, J3, J4, J5, J6, MW, OC, P1, PV (types 1 or 2 only), PVQ, TR, and WV. The following documents perform a cash check before processing: AD, CI, EF, J4, J6, OC, PV (types 1 or 2 only), and TR. If there is insufficient cash, the user will receive an error message.

> When the Automated Disbursement cycle (including Electronic Funds Transfers [EFT]) processes payments for disbursement, the appropriation unit is referenced from Appropriation Inquiry (EAP2). If the appropriation's Check Cash Indicator is "**C**", then a check is made on the CASH table for the Available Cash balance for the appropriate fund/cash account combination. If the Check Cash Indicator is "**M**", then the available cash for the appropriation (actual receipts **-** current expenditures) is compared to the disbursement. If the Check Cash Indicator is "**N**", then no cash check occurs. If the disbursement (or EFT) does not have sufficient Available Cash, it will not process. Manual Warrant (MW) transactions and J5 interfaces are not subject to this edit. They process even without sufficient cash.

# **Internal Cash** This option specifies whether the offsetting entries generated for internal vouchers **Voucher Option** should be cash entries or whether they should be posted in the due to and due from accounts. The option is selected system-wide, and is recorded in System Control Options (SOPT). Valid codes for this option are:

- "Y" causes the transaction to be posted directly to cash accounts. The accounts used are the cash account inferred through the organization.
- "N" causes the transaction to be posted to due to and due from accounts. These accounts are specified in System Special Accounts (SPEC).

If an offset liability account is coded on the payment voucher, that account will be used, regardless of the value of the I/G cash voucher option. The coded account could be a cash account, to override the default cash account associated with the fund, or it could be a due to account, to override the system-wide default due to account. Similarly, if an offset receivables account is coded on the input form, that

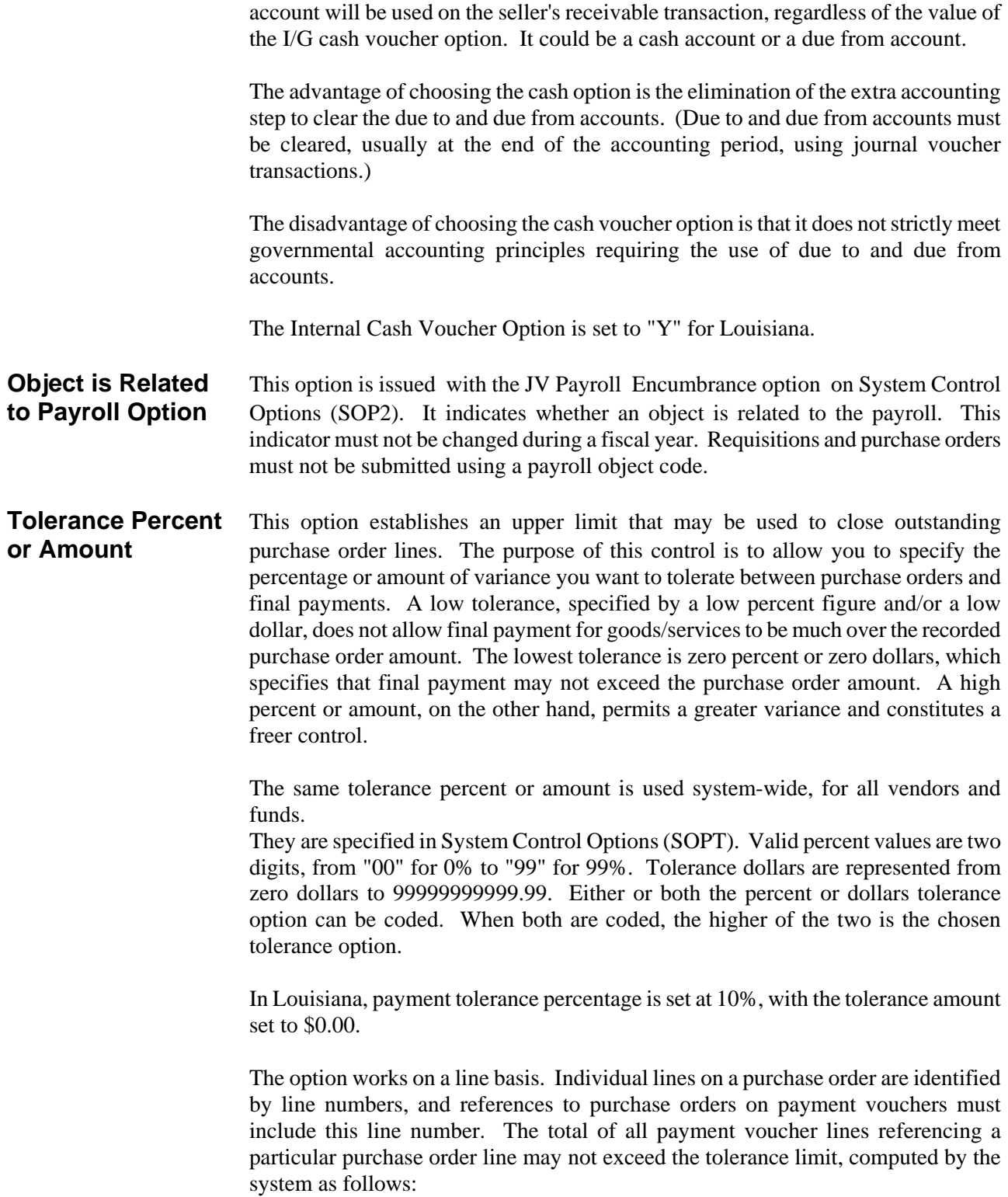

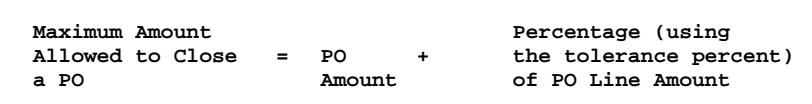

Figures 4-15 and 4-16 show a sample purchase order and related payment voucher. If the tolerance percent option is chosen at 5%, the first payment voucher line, which references the first purchase order line, would be rejected, because it exceeds the tolerance  $(\$200.00 + \$10.00)$ .

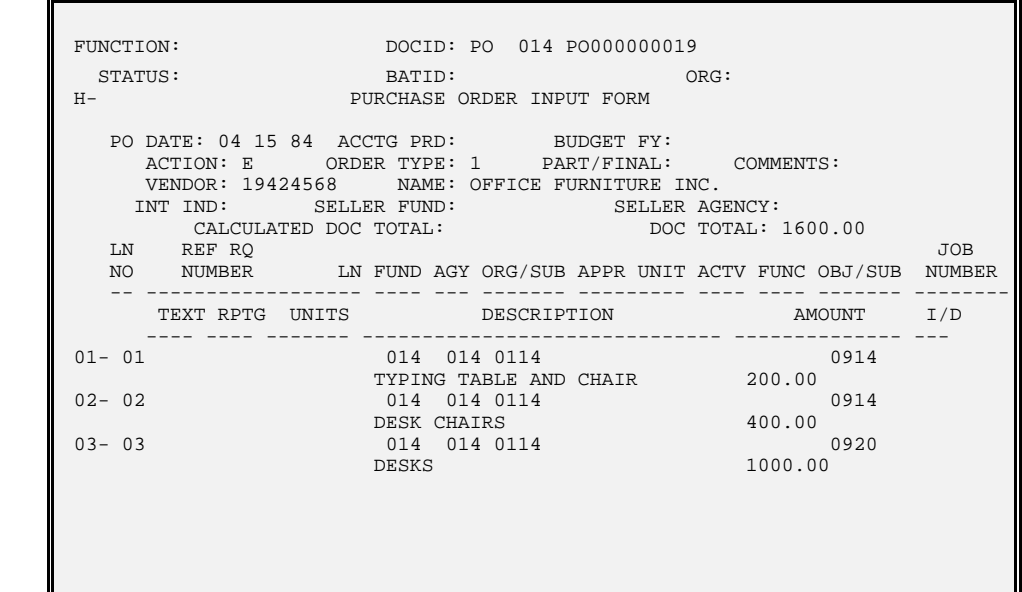

**Figure 4-15**  $T$ olerance Percent  $Example - PO$ 

**Figure 4-16a**  $T$ olerance Percent  $Example - PV$ 

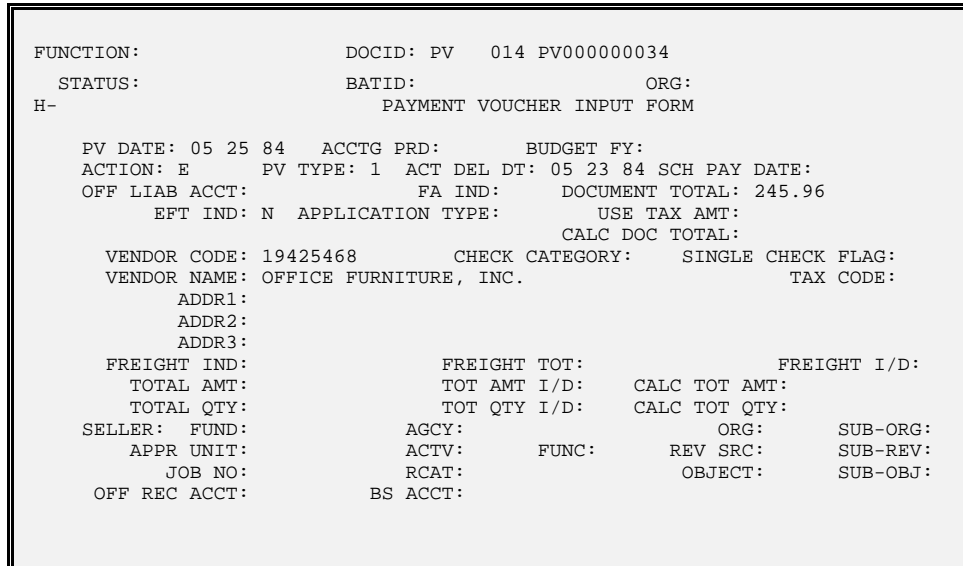

**Figure 4-16b**

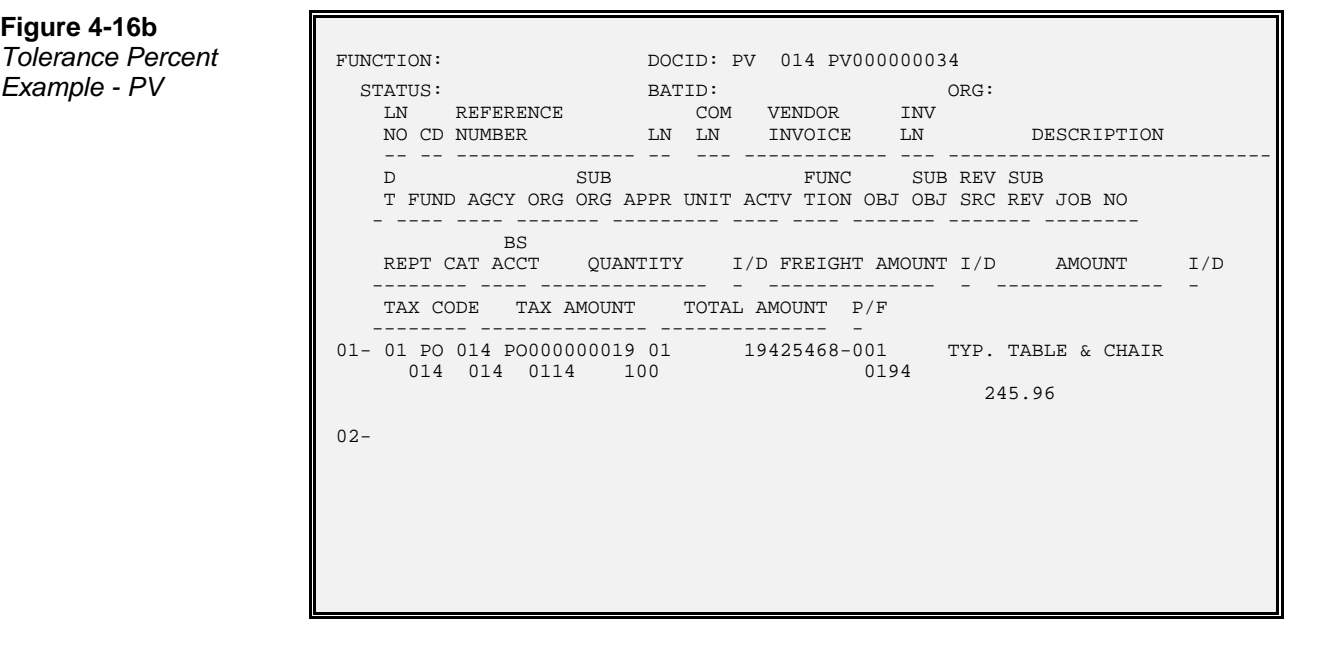

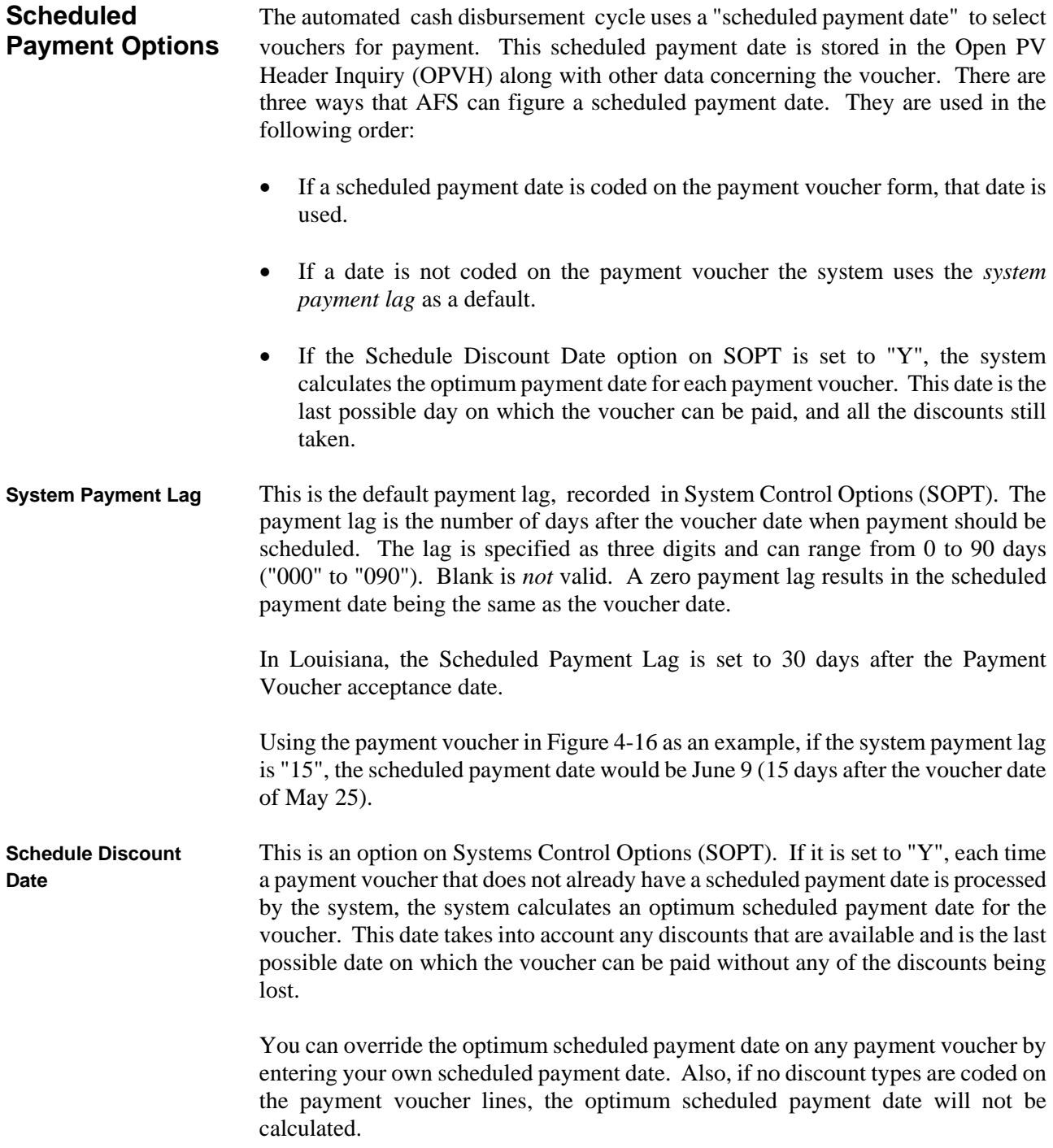

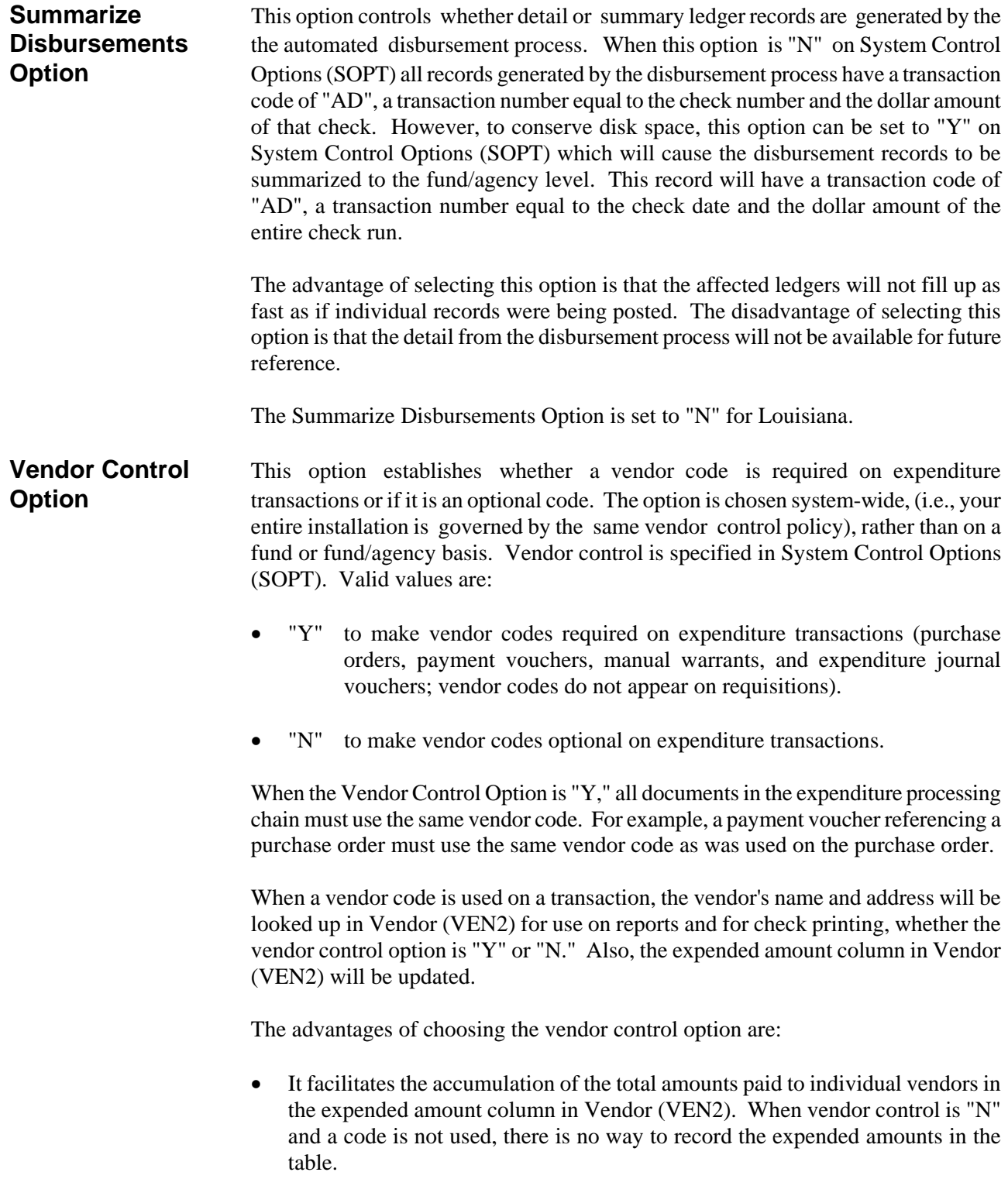

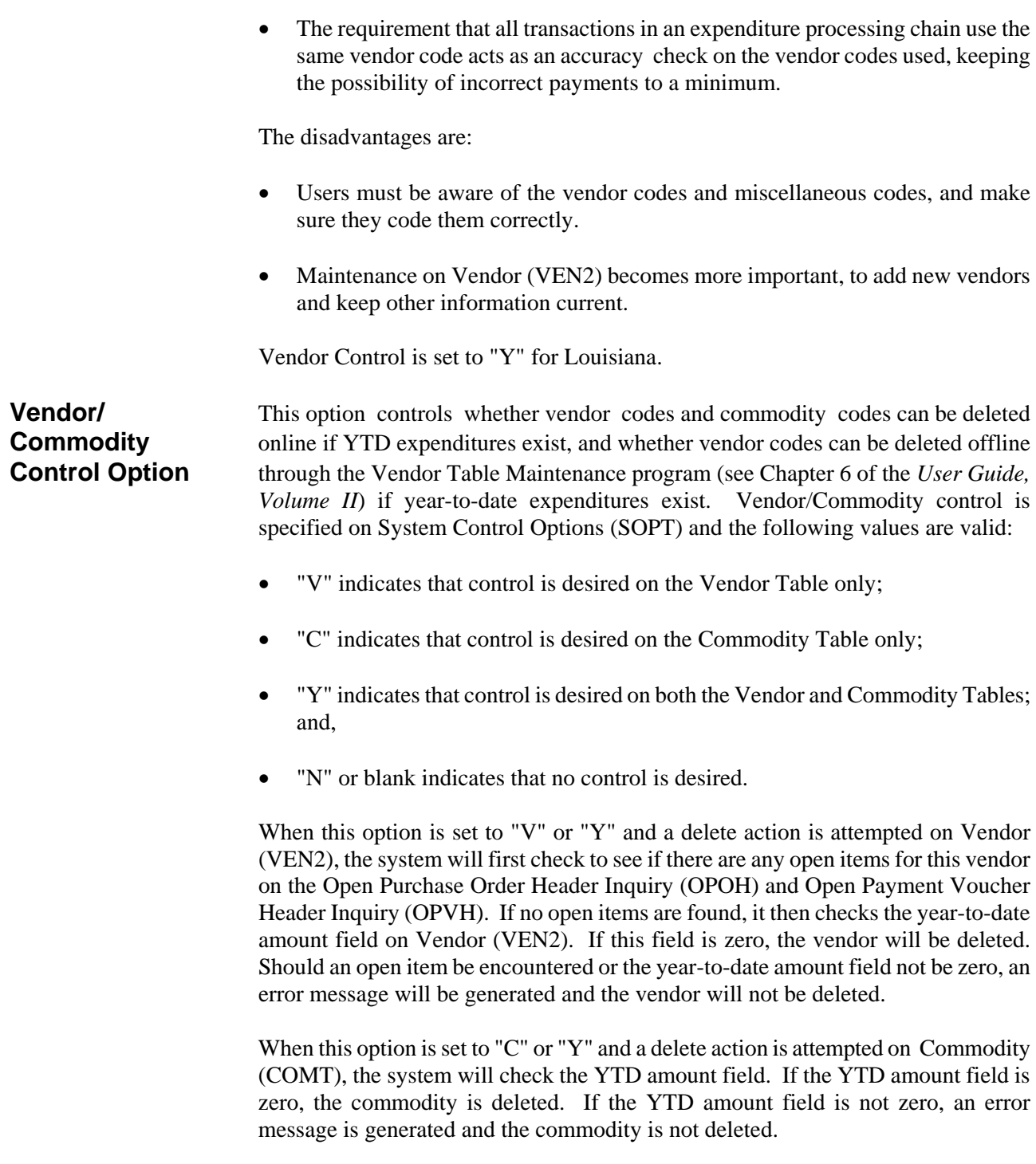

This option can be useful in preventing vendors from being accidentally deleted when the information from that vendor may be needed for year-end reporting, i.e. 1099s. It will also prevent deletion of vendors which are needed to relieve an

outstanding purchase order or needed for the automated disbursement process. Similarly, it will prevent deletion of commodity codes needed to relieve outstanding purchase orders or needed for reporting purposes.

**Stop Vendor** This option specifies whether payments to non-miscellaneous vendors who have not **Payment Option** supplied a Federal ID Number (FEIN/SSAN) should be stopped. The option is system-wide and is recorded in the System Control Options Master Table. Valid codes for this option are:

- "Y" causes all payments to non-miscellaneous vendors who have not supplied an FEIN/SSAN to be withheld.
- "N" all payments will be made regardless of whether the vendors have supplied an FEIN/SSAN Numbers or not.

The advantages of using this option are:

• 1099 reporting is made easier and more accurate because no payments will have been made to vendors whose FEIN/SSAN is not known.

The disadvantages of using this option are:

• Non-miscellaneous vendors who have not supplied an FEIN/SSAN will not be paid during the automated disbursements process. Payment vouchers for these vendors will be left open and unpaid.

The Stop Vendor Payment Option is set to "Y" for Louisiana.

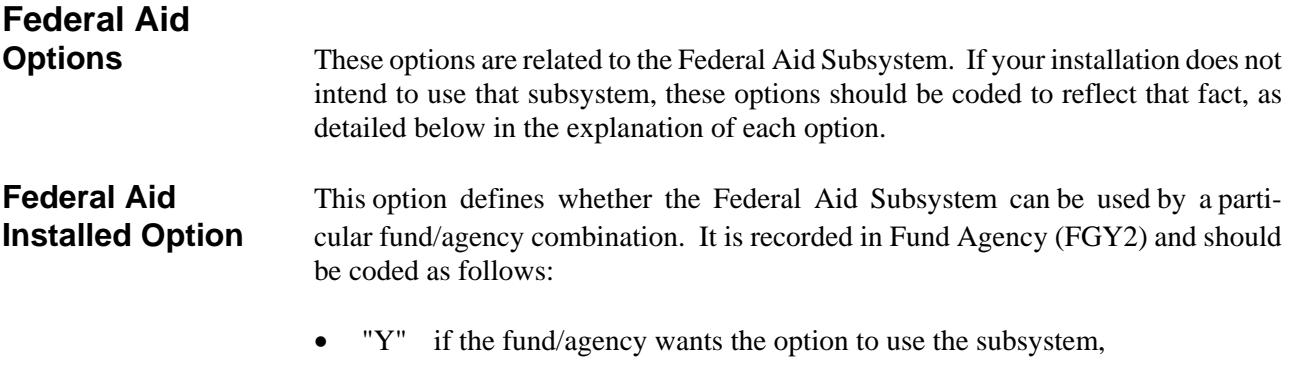

"N" if the fund/agency does not use the subsystem.

When the option is set to "Y" and a reporting category is coded on a AFS transaction, the Federal Aid Number will be inferred from Federal Aid Inference (FAIT) if the reporting category is tied to a Federal Aid Number. A sample layout of FAIT is provided in Figure 4-21.

The accounting distribution used to infer the Federal Aid Number from Federal Aid Inference (FAIT) is determined by the manner in which the following options are coded on Fund Agency (FGY2):

- Federal Aid Organization Option
- Federal Aid Object Class Option
- Federal Aid Revenue Class Option

Each of these options is discussed separately below. Additional information on these options and the Federal Aid Subsystem in general may be found in Chapter 9 of the *ISIS/AFS User Guide, Volume II.*

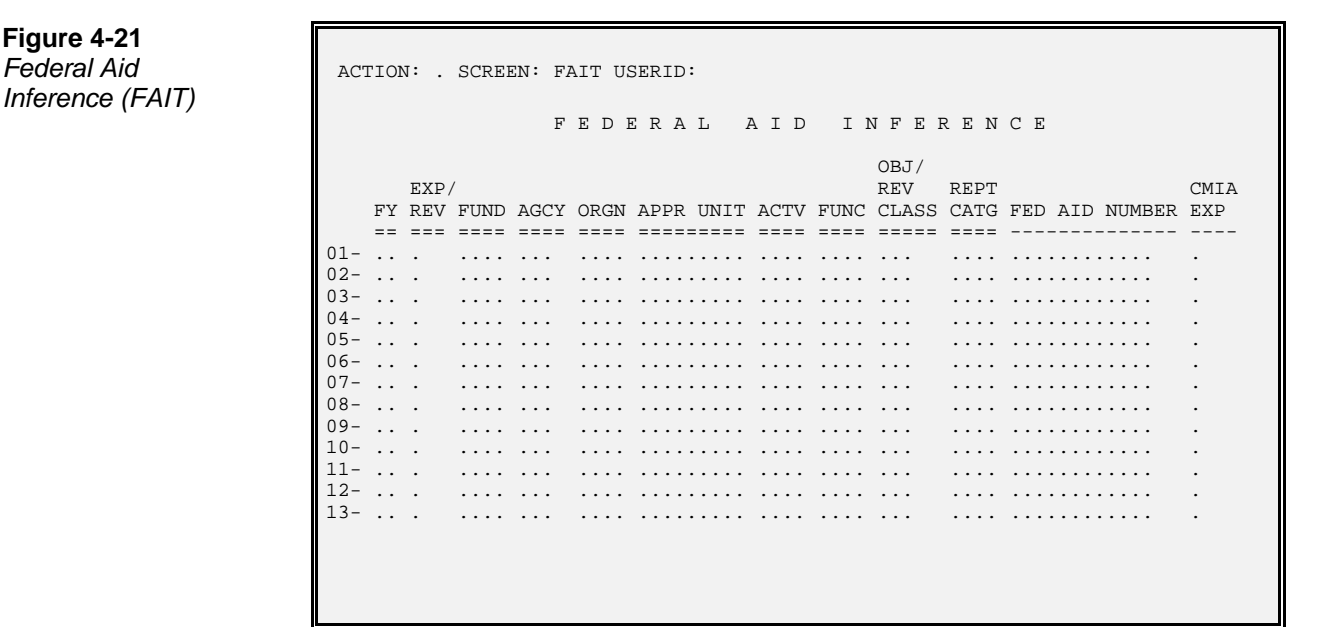

# **Figure 4-21** *Inference (FAIT)*

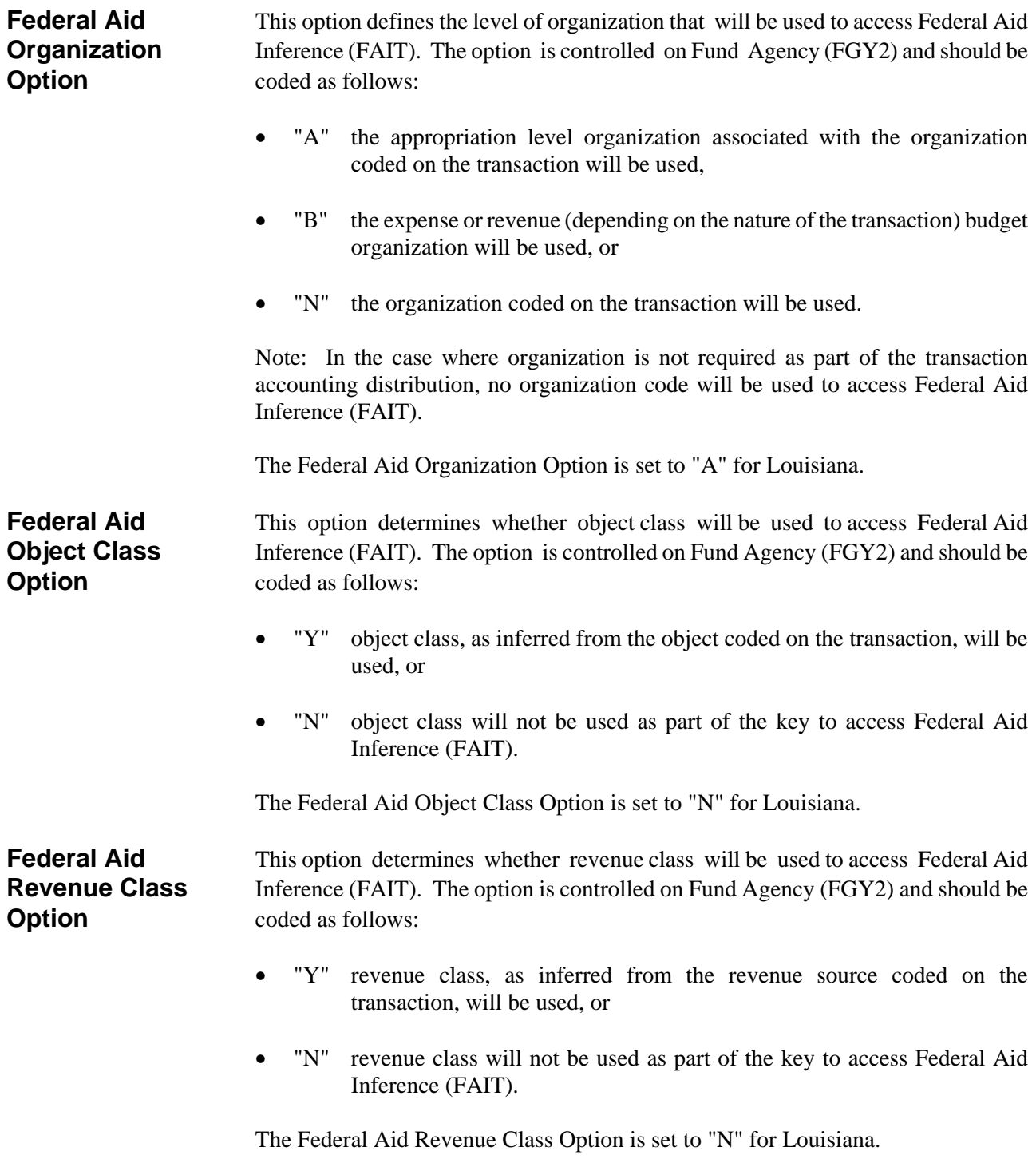

# **Miscellaneous Options**

**Account Balance** This option makes available all balance sheet account balances within the funds for **Option** which it is chosen. These balances are stored in Balance Sheet Account Balance (BBAL), where they are available for online inquiry or a hardcopy report. An alternate view of this table exists on Balance Sheet Account Balances by Balance Sheet Account (BBAB), where balances are displayed by balance sheet account and fund.

This option is selected by fund, in Fund (FUN2). Valid values are:

- "Y" to select the option. Initial account balances must then be input into Balance Sheet Account Balance (BBAL) for accounts within the fund.
- "N" to reject the option.

Figure 4-17 is a sample Balance Sheet Account Balance (BBAL) online screen, and figure 4-18 is a sample Balance Sheet Account Balances by Balance Sheet Account (BBAB) online screen.

When this option is initially chosen for a fund, the opening account balances within the new fund must be set up in Balance Sheet Account Balance (BBAL). Thereafter, the account balances are automatically carried forward year after year by AFS. These initial balances are entered in the system via master table maintenance actions. (See the *ISIS/AFS Online Features Guide*.)

Account balances are also tracked against established minimum and maximum levels for some balance sheet accounts. If this detail is desired, the balance sheet account/fund combination, along with the selected minimum and maximum levels, must be established on Minimum/Maximum BS Account Balance (MBAL). After the creation of an MBAL record, the system automatically updates MBAL with the current account balance from BBAL. (More detail on this process is available in chapter 4 of the *ISIS/AFS User Guide, Vol II*).

The Account Balance Option is set to "Y" for Louisiana.

Figure 4-17 **Balance Sheet Account Balance** (BBAL)

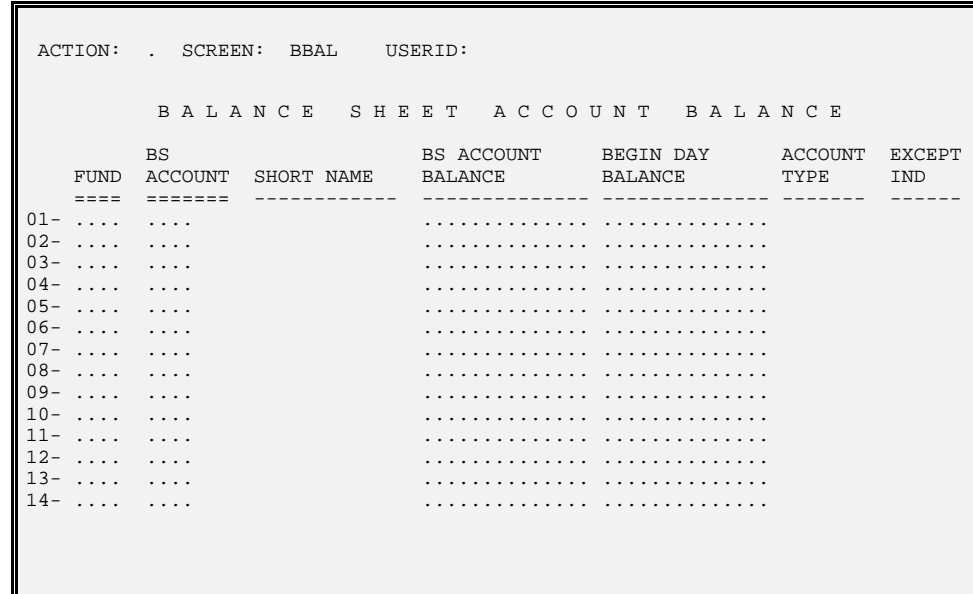

#### Figure 4-18

**Balance Sheet Account Balances** by Balance Sheet **Account Inquiry**  $(BBAB)$ 

ACTION: . SCREEN: BBAB USERID: BS ACCOUNT BAL BY BS ACCOUNT INQUIRY BS ACCOUNT FUND BALANCE BEGIN DAY BAL ACCT NAME AT  $01 02 \cdot \cdot \cdot$  $03 \sim$  . . . . .  $04 \sim 1.1\,$  k  $^{-1}$  $05 \sim$   $\sim$   $\sim$  $06 \sim$   $\sim$   $\sim$  $07 \sim$   $\sim$   $\sim$  $08 \sim$   $\sim$   $\sim$   $\sim$  $09 \tau$  ,  $\tau$  ,  $10 \sim 1.1$  .  $11 \sim$   $\sim$   $\sim$   $\sim$  $12 \sim 1.1\, \mathrm{m}$  $13 \sim$   $\sim$   $\sim$   $\sim$  $14 \sim 1.1\pm 0.1$  $15 \sim$  . . . . 

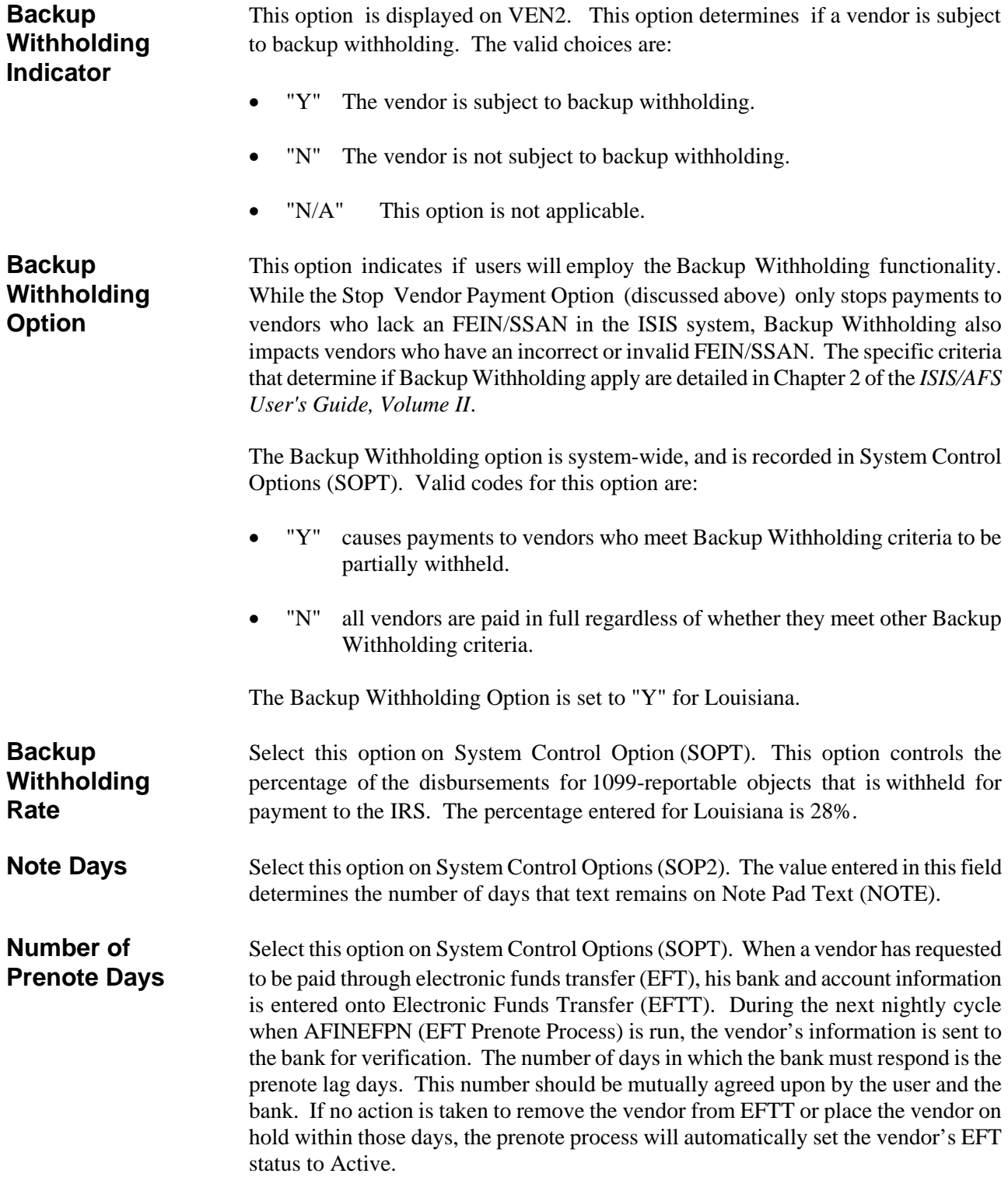

**Prior Document** The Prior Document Reference Option affects the way transactions are coded. The **Reference Option** option is chosen in System Control Options (SOP2), and is either "Y" or "N". If it is Y", it affects coding requirements in the following manner:

> • The accounting distribution does not have to be coded on original entries when a previous document is referenced. For example, if a payment voucher references a purchase order, the agency, object, etc., do not have to be coded on the referencing transaction. The system will infer the accounting distribution from the referenced document. If the accounting distribution is coded, all codes must match the codes on the referenced document.

More codes may be added to expand the accounting distribution. For example, optional codes such as sub-object and reporting category may be added to the accounting distribution.

• The accounting distribution does not have to be coded on modifying transactions. For example, if a modification against a previously accepted requisition is entered, the fund, agency, object, etc., do not have to be coded. The system will infer the accounting distribution from the original line. If the accounting distribution is coded, it must match the original line. Previously entered codes in the accounting distribution cannot be changed and new codes cannot be added on modifying transactions. (This is true whether the Prior Document Reference Option is "Y" or "N". If you want to change the accounting distribution, you must cancel the line entry and reenter it as a new line.) The Prior Document Reference Option is set to "Y" for Louisiana. **Project** This option refers to the AFS Project Accounting module. It appears in System **Accounting** Control Options (SOP2) and should be coded as follows: **Option** "Y" if your installation maintains AFS Project Accounting. "N" if your installation does not maintain Project Accounting. When this option is "Y", project codes are a valid part of the AFS account code structure (along with organization, sub-object, etc.). Note that project codes and general reporting categories are mutually exclusive. The Project Accounting Option is set to "Y" for Louisiana. **Vendor Name** The vendor name option provides the user with an alternate way to view Vendor **Option** (VEN2), which is in sequential order by vendor code. This option allows the user to see vendors in alphabetical order by name. A "leafing" facility is provided between Vendor Name Inquiry (VNAM) and Vendor (VEN2). If this option is selected, you can leaf from the desired vendor name to the Vendor (VEN2) entry for that specific vendor. The vendor name option on System Control Options (SOP2) can be set to:

- "Y" Vendor Name Inquiry is supported at this installation.
- "N" Vendor Name Inquiry is not supported.

The Vendor Name Option is set to "Y" for Louisiana.

**EPS Installed** This option refers to whether or not you are using the Extended Purchasing **Option** Subsystem and how you are using the Extended Purchasing Subsystem. It appears in System Control Options (SOP2) and should be coded as follows:

- "N" or blank indicates that the Extended Purchasing Subsystem has not been installed and/or is not being used.
- "L" indicates that the Extended Purchasing Subsystem has been installed, is being used, and the ability to link accounting lines to commodity lines on purchase order documents is enabled. This linking option can be overridden on the document when the data is being entered. (See Chapter 6 of the *ISIS/AFS User Guide, Volume II* for further discussion of the linking option.)
- "Y" indicates that the Extended Purchasing Subsystem has been installed and is being used, but the ability to link accounting lines to commodity lines on purchase order documents is not allowed.

The EPS Installed Option is set to "Y" for Louisiana.

# **Inventory Control** This option, which is coded on System Control Options (SOPT), indicates whether **Installed Option** or not you have acquired and are using the AFS Inventory Control Subsystem, which is an add on module to the Extended Purchasing Subsystem. It should be coded with a "Y" or an "N" accordingly.

The EPS Inventory Control Installed Option is set to "N" for Louisiana.

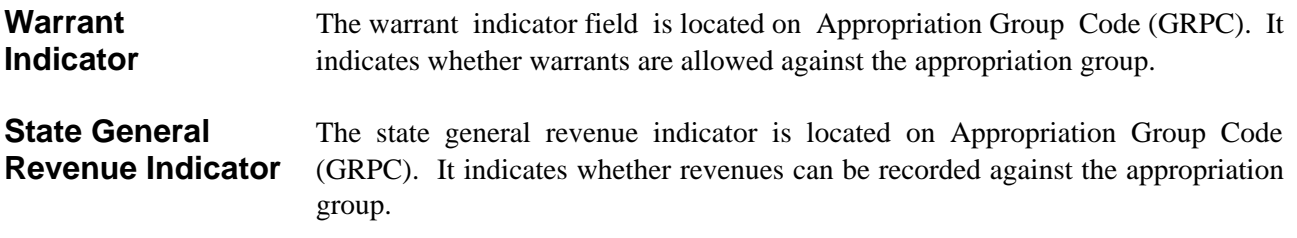